**Tivoli**<sup>®</sup> IBM Management Edition for AIX

**Version 1.2.0 (October 2009)**

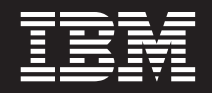

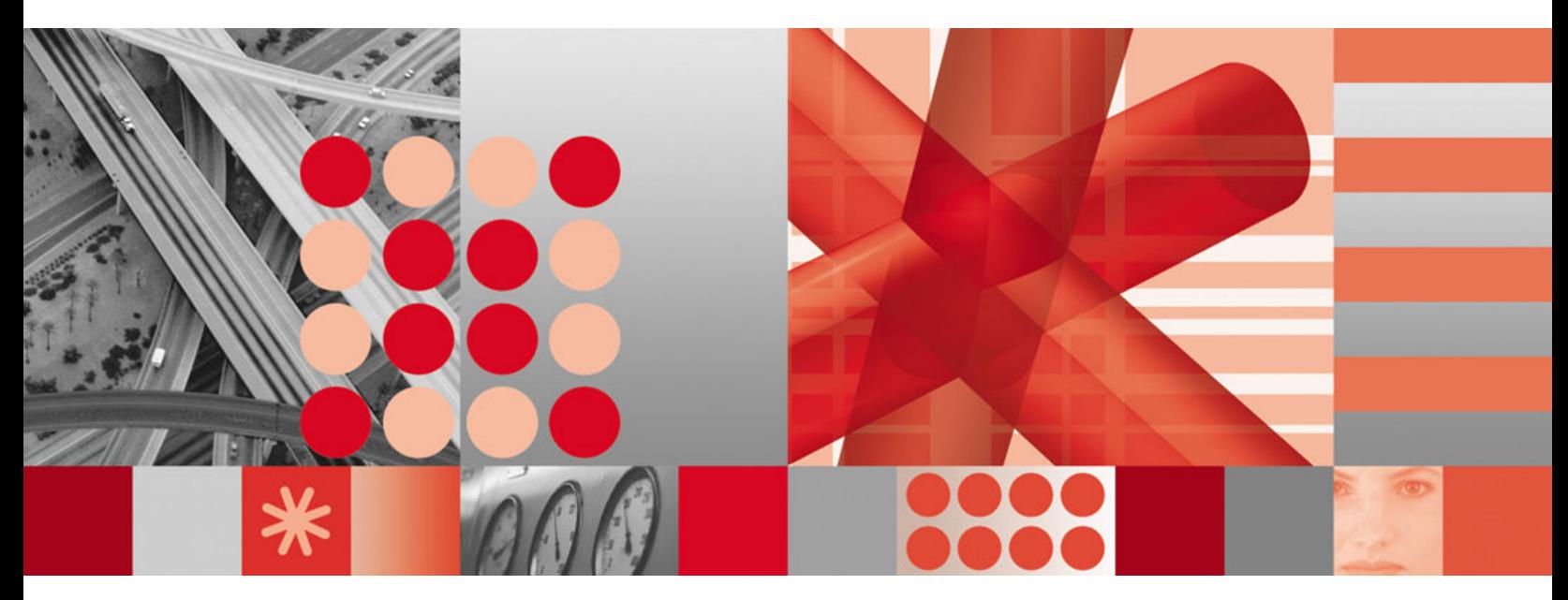

**Planning and Installation guide**

**Tivoli**<sup>®</sup> IBM Management Edition for AIX

**Version 1.2.0 (October 2009)**

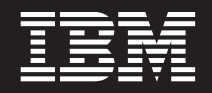

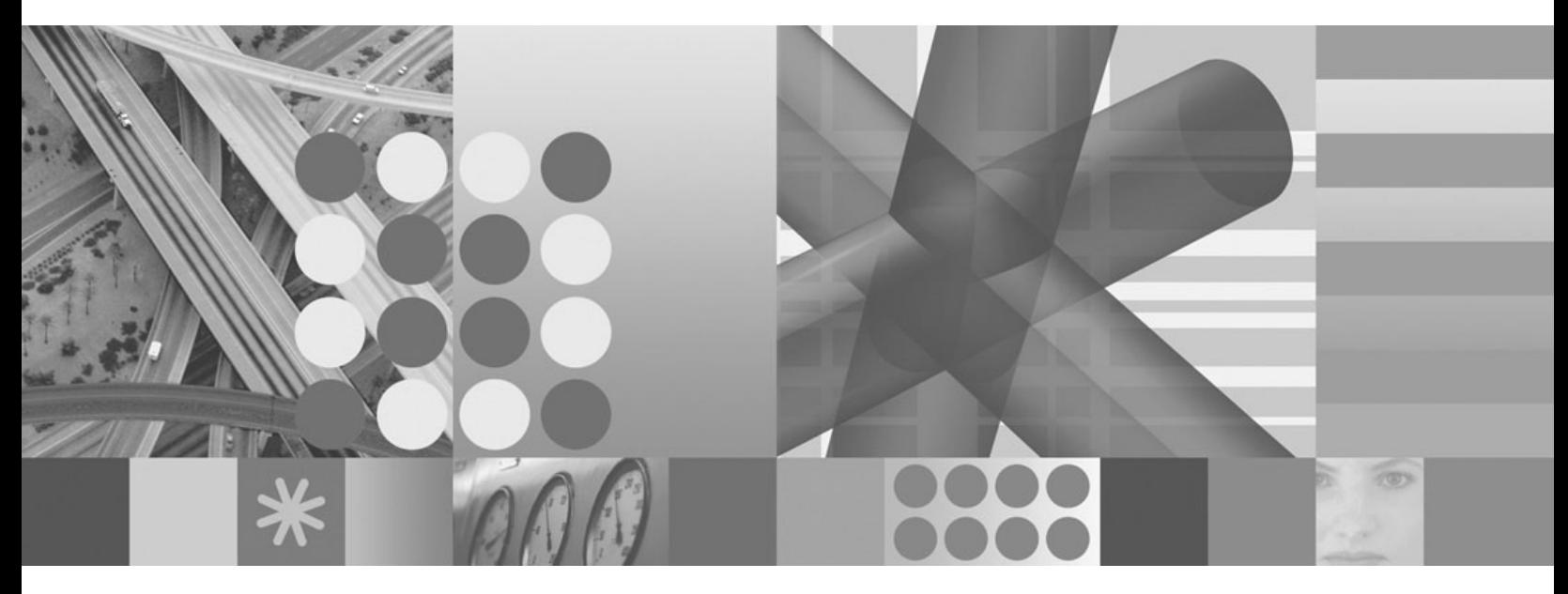

**Planning and Installation guide**

## **Note**

Before using this information and the product it supports, be sure to read the general information under ["Notices"](#page-50-0) [on page 45.](#page-50-0)

This edition applies to version 1 release 2 modification level 0 of Management Edition for AIX and to all subsequent releases and modifications until otherwise indicated in new editions.

#### **© Copyright International Business Machines Corporation 2008, 2009.**

US Government Users Restricted Rights – Use, duplication or disclosure restricted by GSA ADP Schedule Contract with IBM Corp.

# **Contents**

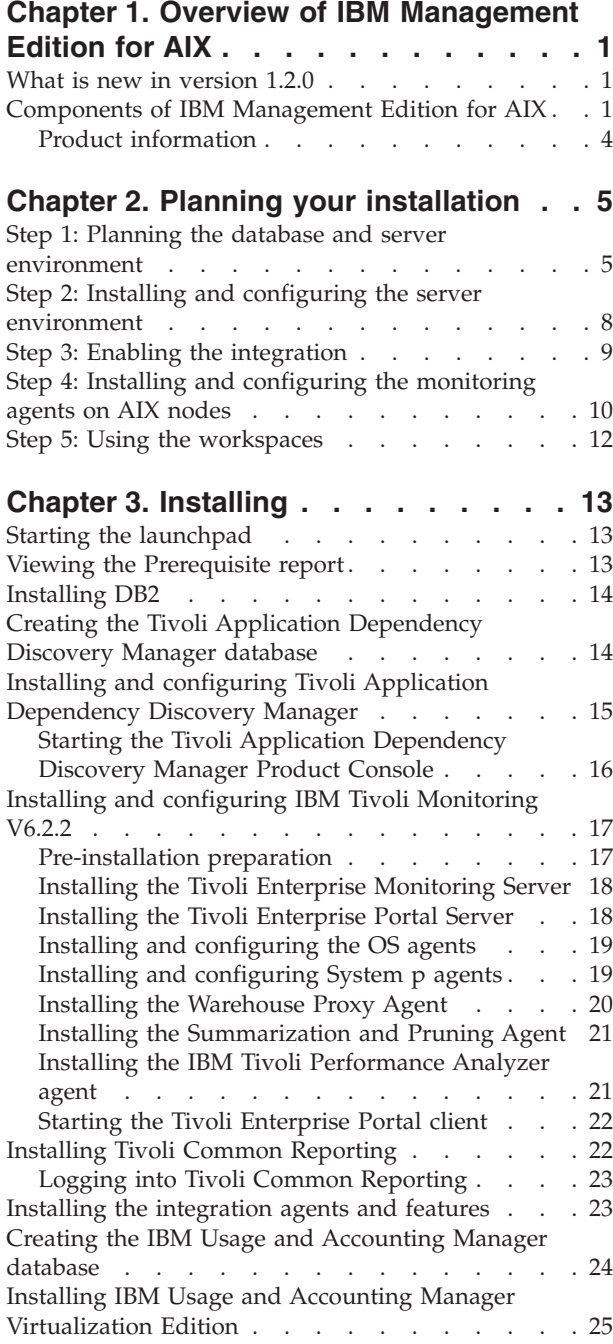

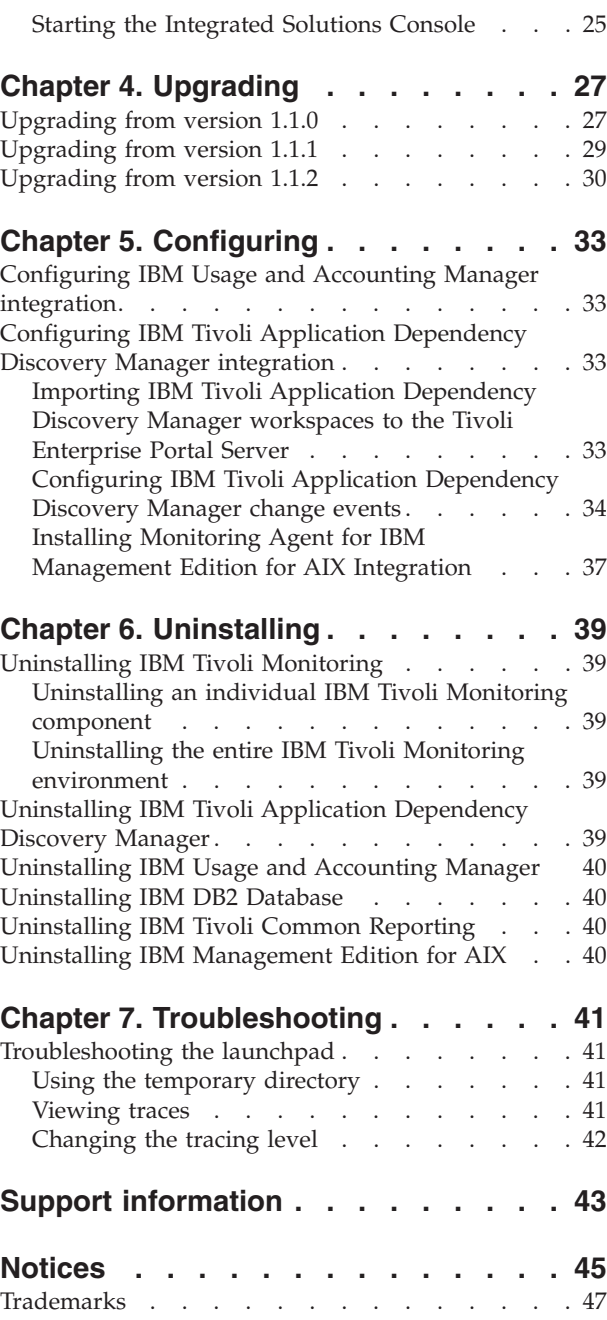

# <span id="page-6-0"></span>**Chapter 1. Overview of IBM Management Edition for AIX**

IBM Management Edition for AIX is a systems management offering that provides discovery, monitoring, performance tracking and usage accounting capabilities for your AIX environment, providing you with the tools to effectively and efficiently manage your enterprise IT infrastructure.

IBM Management Edition for AIX provides the following in your AIX environment:

#### **Discovery and configuration management**

The discovery of System p nodes and their dependencies, using configuration change tracking and compliance reporting.

## **Monitoring and performance tracking**

The monitoring of system health and performance on selected nodes. Agents monitor against criteria set by you to determine critical levels of use, performance, or activity. Events can be sent to an event correlation engine when preselected thresholds are exceeded.

## **Usage reporting**

Usage reporting provides features designed to accurately measure, analyze, and report system utilization in your Power System environment.

# **What is new in version 1.2.0**

For version 1.2.0 of IBM Management Edition for AIX, the following enhancements have been made:

- IBM DB2 Database version 9.5 Fix Pack 4.
- IBM Tivoli Monitoring version 6.2.2.
- IBM Tivoli Monitoring System-p agents version 6.2.1.
- IBM Tivoli Common Reporting version 1.2.0.1.
- IBM Tivoli Performance Analyzer version 6.2.2.
- v Remote creation of databases for IBM Tivoli Monitoring, IBM Tivoli Application Dependency Discovery Manager and IBM Usage and Accounting Manager.
- The installation launchpad provides a panel reporting the status of software prerequisites for each component.

## **Components of IBM Management Edition for AIX**

The discovery, monitoring, performance tracking and usage reporting functions are provided by the following suite of integrated IBM Tivoli products that you install and configure using the launchpad:

### **IBM Tivoli Monitoring, version 6.2.2**

Manages the IT infrastructure including operating systems, databases, and servers across distributed and host environments through a single customizable workspace portal. The Monitoring product is the backbone of the offering, using agents to monitor a variety of aspects of the System p nodes where you install them.

Tivoli Monitoring components include the Tivoli Enterprise Monitoring Server, Tivoli Enterprise Portal Server, Tivoli Data Warehouse, and

monitoring agents to collect data from your Power System Environment. For more information on the various components of IBM Tivoli Monitoring, see the following link: [http://publib.boulder.ibm.com/](http://publib.boulder.ibm.com/infocenter/tivihelp/v15r1/topic/com.ibm.itm.doc_6.2.2/itm_install07.htm#overview_components) [infocenter/tivihelp/v15r1/topic/com.ibm.itm.doc\\_6.2.2/](http://publib.boulder.ibm.com/infocenter/tivihelp/v15r1/topic/com.ibm.itm.doc_6.2.2/itm_install07.htm#overview_components) [itm\\_install07.htm#overview\\_components](http://publib.boulder.ibm.com/infocenter/tivihelp/v15r1/topic/com.ibm.itm.doc_6.2.2/itm_install07.htm#overview_components)

The monitoring agents provided in this offering include the CEC agent, HMC agent, VIOS agent, AIX premium agent, IBM Tivoli Performance Analyzer agent and the UNIX OS agent. Special agents are also used to perform specific tasks, including support for the integration between the products in the offering.

For information on how to use IBM Tivoli Monitoring, see : [http://publib.boulder.ibm.com/infocenter/tivihelp/v15r1/topic/](http://publib.boulder.ibm.com/infocenter/tivihelp/v15r1/topic/com.ibm.itm.doc_6.2.2/welcome.htm) [com.ibm.itm.doc\\_6.2.2/welcome.htm](http://publib.boulder.ibm.com/infocenter/tivihelp/v15r1/topic/com.ibm.itm.doc_6.2.2/welcome.htm)

## **IBM Tivoli Application Dependency Discovery Manager, version 7.1.2**

Provides complete and detailed application maps of business applications and its supporting infrastructure, including cross-tier dependencies, run-time configuration values and complete change history. By leveraging the automated maintenance of these application maps, as well as the ability to easily integrate this data with other enterprise information, IT organizations can do the following:

- v Ensure cost-effective and successful implementation of their Business Service Management initiatives
- Dramatically lower the business risks of service failures and inconsistencies
- v Ensure compliance to technology and regulatory standards
- Reduce time to problems resolution

For information on how to use IBM Tivoli Application Dependency Discovery Manager, see the information found here: [http://](http://publib.boulder.ibm.com/infocenter/tivihelp/v10r1/topic/com.ibm.taddm.doc_7.1.2/cmdb_welcome.html) [publib.boulder.ibm.com/infocenter/tivihelp/v10r1/topic/](http://publib.boulder.ibm.com/infocenter/tivihelp/v10r1/topic/com.ibm.taddm.doc_7.1.2/cmdb_welcome.html) [com.ibm.taddm.doc\\_7.1.2/cmdb\\_welcome.html](http://publib.boulder.ibm.com/infocenter/tivihelp/v10r1/topic/com.ibm.taddm.doc_7.1.2/cmdb_welcome.html)

## **IBM Usage and Accounting Manager Virtualization Edition, version 7.1**

Improves IT cost management by collecting, analyzing, reporting, and billing based on usage and costs of shared System p computing resources.

For information on how to use IBM Usage and Accounting Manager Virtualization Edition, see the information found here: [http://publib.boulder.ibm.com/infocenter/tivihelp/v3r1/topic/](http://publib.boulder.ibm.com/infocenter/tivihelp/v3r1/topic/com.ibm.ituam.doc_7.1/welcome.htm) [com.ibm.ituam.doc\\_7.1/welcome.htm](http://publib.boulder.ibm.com/infocenter/tivihelp/v3r1/topic/com.ibm.ituam.doc_7.1/welcome.htm)

## **IBM Tivoli Common Reporting, version 1.2.0.1**

Provides a consistent approach to generating reports. Individual products can provide reports that are designed for use with Tivoli Common Reporting, and have a consistent look and feel. You can also customize or create new reports using BIRT, a free Eclipse tool that can be downloaded from here[:http://download.eclipse.org/birt/downloads/](http://download.eclipse.org/birt/downloads/)

For information on how to use IBM Tivoli Common Reporting, see the information found here: [http://publib.boulder.ibm.com/infocenter/](http://publib.boulder.ibm.com/infocenter/tivihelp/v3r1/topic/com.ibm.tivoli.tcr.doc/tcr_welcome.html) [tivihelp/v3r1/topic/com.ibm.tivoli.tcr.doc/tcr\\_welcome.html](http://publib.boulder.ibm.com/infocenter/tivihelp/v3r1/topic/com.ibm.tivoli.tcr.doc/tcr_welcome.html)

This offering integrates these products by providing a common installation launchpad, and by enabling the integration of configuration change events from Tivoli Application Dependency Discovery Manager to be visualized in IBM Tivoli Monitoring.

For example, a change of configuration of a system discovered by Tivoli Application Dependency Discovery Manager can send an event to the Monitoring portal to alert the system administrator, who can then view both the configuration change data from Tivoli Application Dependency Discovery Manager and the Monitoring data, and determine the appropriate course of action.

The integration is enabled by importing integration workspaces to the Monitoring portal (Tivoli Enterprise Portal) to perform the specific integration tasks. The workspaces are as follows:

## v **UNIX Systems Summary**

Uses the Tivoli Enterprise Portal Managed System Status table, filtered to show only the systems on which are installed agents with the product codes of the agents shipped with Management Edition for AIX, plus the IBM Tivoli Monitoring hub monitoring server. The table is modified to include a link for each system in the list. click the link to access the system's configuration data.

## v **UNIX System Configuration Data**

Displays a panel of configuration information from the change management database of Tivoli Application Dependency Discovery Manager, for a system in the UNIX Systems Summary.

The product integration also allows you to configure change events that are generated by Tivoli Application Dependency Discovery Manager to be sent to Tivoli Enterprise Console or IBM Tivoli Netcool/OMNIbus.

The integration is also enabled by the installation of the Monitoring Agent for Management Edition for AIX Integration. This installation requires the prior installation of the appropriate support on the systems where the Tivoli Enterprise Monitoring Server and the Tivoli Enterprise Portal Server are installed, the installation of a UNIX OS agent on this latter system, and the installation and configuration of the agent itself on that same system.

Database support for this offering is provided by the following version of DB2:

## v **IBM DB2 Database Enterprise Server Edition, version 9.5, Fix Pack 04**

DB2 is the ideal data server for the most demanding workloads, which easily scales to handle high-volume transaction processing.

- For more information about DB2 click on the following link:
	- <http://www-01.ibm.com/software/data/db2/9/edition-enterprise.html>

IBM Management Edition for AIX can be extended both by expanding the existing components to additional Power System servers and by installing other IBM Tivoli products that integrate with or complement the products in this offering. Below are some examples:

- Monitor Linux and Windows, physical and virtualized, systems from your Tivoli Enterprise Monitoring Server by obtaining and deploying the appropriate IBM Tivoli Monitoring agents.
- Monitor applications such as DB2, Oracle, SAP R/3, J2EE, Active Directory, Sybase, and Microsoft SQL Server by obtaining and deploying the appropriate IBM Tivoli Monitoring application agents.
- Monitor transaction response times and isolate transaction bottlenecks by deploying Tivoli Composite Application Manager for Transactions.
- v Isolate, diagnose and fix business-critical application performance problems by using products from the IBM Tivoli Business Application Management family.
- <span id="page-9-0"></span>• Aggregate and centrally manage cross-enterprise workloads with common policies, from a single point of control, using products from the IBM Tivoli Workload Automation family.
- v Discover other platforms and applications beyond Power Systems, using Tivoli Application Dependency Discovery Manager.

For more information about these or any other IBM products, consult your IBM representative or go to ibm.com:

• <http://www.ibm.com/us/>

## **Product information**

Use the links on this page to access the manuals for the components bundled with this offering:

- v IBM Tivoli Monitoring information: [http://publib.boulder.ibm.com/infocenter/](http://publib.boulder.ibm.com/infocenter/tivihelp/v15r1/topic/com.ibm.itm.doc_6.2.2/welcome.htm) [tivihelp/v15r1/topic/com.ibm.itm.doc\\_6.2.2/welcome.htm](http://publib.boulder.ibm.com/infocenter/tivihelp/v15r1/topic/com.ibm.itm.doc_6.2.2/welcome.htm)
- v IBM Tivoli Performance Analyzer information: [http://publib.boulder.ibm.com/](http://publib.boulder.ibm.com/infocenter/tivihelp/v15r1/topic/com.ibm.kpa.doc/itpa_welcome.html) [infocenter/tivihelp/v15r1/topic/com.ibm.kpa.doc/itpa\\_welcome.html](http://publib.boulder.ibm.com/infocenter/tivihelp/v15r1/topic/com.ibm.kpa.doc/itpa_welcome.html)
- IBM Tivoli Application Dependency Discovery Manager information: [http://publib.boulder.ibm.com/infocenter/tivihelp/v10r1/index.jsp?topic=/](http://publib.boulder.ibm.com/infocenter/tivihelp/v10r1/topic/com.ibm.taddm.doc_7.1.2/cmdb_welcome.html) [com.ibm.taddm.doc\\_7.1/cmdb\\_welcome.html](http://publib.boulder.ibm.com/infocenter/tivihelp/v10r1/topic/com.ibm.taddm.doc_7.1.2/cmdb_welcome.html)
- IBM Usage and Accounting Manager information: [http://](http://publib.boulder.ibm.com/infocenter/tivihelp/v3r1/topic/com.ibm.ituam.doc_7.1/welcome.htm) [publib.boulder.ibm.com/infocenter/tivihelp/v3r1/index.jsp?topic=/](http://publib.boulder.ibm.com/infocenter/tivihelp/v3r1/topic/com.ibm.ituam.doc_7.1/welcome.htm) [com.ibm.ituam.doc\\_7.1/ituam\\_welcome.htm](http://publib.boulder.ibm.com/infocenter/tivihelp/v3r1/topic/com.ibm.ituam.doc_7.1/welcome.htm)
- v IBM DB2 Database information: [http://publib.boulder.ibm.com/infocenter/](http://publib.boulder.ibm.com/infocenter/db2luw/v9/index.jsp) [db2luw/v9/index.jsp](http://publib.boulder.ibm.com/infocenter/db2luw/v9/index.jsp)
- v IBM Tivoli Common Reporting: [http://publib.boulder.ibm.com/infocenter/](http://publib.boulder.ibm.com/infocenter/tivihelp/v3r1/topic/com.ibm.tivoli.tcr.doc/tcr_welcome.html) [tivihelp/v3r1/topic/com.ibm.tivoli.tcr.doc/tcr\\_welcome.html](http://publib.boulder.ibm.com/infocenter/tivihelp/v3r1/topic/com.ibm.tivoli.tcr.doc/tcr_welcome.html)
- BIRT information:<http://download.eclipse.org/birt/downloads/>
- v Redbooks: [https://www.ibm.com/developerworks/wikis/display/WikiPtype/](https://www.ibm.com/developerworks/wikis/display/WikiPtype/Home) [Home](https://www.ibm.com/developerworks/wikis/display/WikiPtype/Home)
- v IBM Management Edition for AIX version 1.2.0 AVI files: [http://www.ibm.com/](http://www.ibm.com/developerworks/wikis/display/WikiPtype/Home) [developerworks/wikis/display/WikiPtype/Home](http://www.ibm.com/developerworks/wikis/display/WikiPtype/Home)

# <span id="page-10-0"></span>**Chapter 2. Planning your installation**

To begin using Management Edition for AIX using the bundled software complete the following procedure:

- Size the IBM DB2 Database. This database provides the underlying database support for the offering (unless you have a suitable instance of it available). For more information on sizing this database, see this link: [http://www-](http://www-01.ibm.com/software/brandcatalog/portal/opal/details?catalog.label=1TW10TM1Y)[01.ibm.com/software/brandcatalog/portal/opal/](http://www-01.ibm.com/software/brandcatalog/portal/opal/details?catalog.label=1TW10TM1Y) [details?catalog.label=1TW10TM1Y.](http://www-01.ibm.com/software/brandcatalog/portal/opal/details?catalog.label=1TW10TM1Y)
- v Determine where IBM components should be installed and review where agents should deployed.
- v Import the Management Edition for AIX workspaces into these products, and perform some configuration steps.
- Install the Monitoring Agent for Management Edition for AIX Integration.
- Install the Tivoli Application Dependency Discovery Manager event module.
- Install monitoring agents on all AIX nodes that you want to monitor.

# **Step 1: Planning the database and server environment**

These activities are described in the following steps:

- 1. Read about the products you are going to install (follow the links in Product informatio[n"Product information" on page 4\)](#page-9-0).
	- **Note:** Familiarize yourself with the prerequisites for each product in terms of operating system levels, any required software, disk space occupied etc.
- 2. Determine where you are going to install each product, observing these guidelines:
	- Tivoli Application Dependency Discovery Manager must not be installed on the same computer as DB2.
	- The required version of DB2 is 9.5 with Fix Pack 04. Plan to install the bundled version, unless you already have an instance of this version that satisfies the following prerequisites:
		- Your instance has a license that allows you to use it with the products in this offering.
		- The computer where DB2 is installed is capable of satisfying the requirements with respect to the other products you are going to install.

**Note:** For better performance, you can install DB2 on a separate system.

- v The installation of IBM Tivoli Monitoring requires you to install at least two servers, and optionally enable Tivoli Data Warehouse:
	- **Tivoli Enterprise Monitoring Server**

This is the hub monitoring server, which performs the monitoring activities. In a small environment, you can install the Tivoli Enterprise Monitoring Server and the Tivoli Enterprise Portal Server on the same system. However, if you know that you are going to be installing more than 1000 Monitoring agents, you must also install other Tivoli Enterprise Monitoring Servers, configure them as remote monitoring servers belonging to the hub server, and distribute the agents between them.

For more details, see Installation and initial configuration of base components and agents --> Installing IBM Tivoli Monitoring in the following publication:

- - [http://publib.boulder.ibm.com/infocenter/tivihelp/v15r1/topic/](http://publib.boulder.ibm.com/infocenter/tivihelp/v15r1/topic/com.ibm.itm.doc_6.2.2/itm_install.htm) [com.ibm.itm.doc\\_6.2.2/itm\\_install.htm](http://publib.boulder.ibm.com/infocenter/tivihelp/v15r1/topic/com.ibm.itm.doc_6.2.2/itm_install.htm)
- **Tivoli Enterprise Portal Server**

This is the server that runs the Tivoli Enterprise Portal, which is the IBM Tivoli Monitoring GUI. You need this not only to administer IBM Tivoli Monitoring, but also to access the Management Edition for AIX workspaces.

You must install the Tivoli Enterprise Portal Server on the computer where DB2 is installed.

For more details, see **Installation and initial configuration of base components and agents --> Installing IBM Tivoli Monitoring --> Installing the Tivoli Enterprise Portal Server** in the following publication:

- - [http://publib.boulder.ibm.com/infocenter/tivihelp/v15r1/topic/](http://publib.boulder.ibm.com/infocenter/tivihelp/v15r1/topic/com.ibm.itm.doc_6.2.2/itm_install.htm) [com.ibm.itm.doc\\_6.2.2/itm\\_install.htm](http://publib.boulder.ibm.com/infocenter/tivihelp/v15r1/topic/com.ibm.itm.doc_6.2.2/itm_install.htm)
- **Tivoli Data Warehouse**

In addition to the two servers you must also decide whether you are going to enable the Tivoli Data Warehouse. This is a component of IBM Tivoli Monitoring that stores historical data. To enable it, complete the following procedure:

- a. After installing the IBM Tivoli Monitoring servers, follow the instructions in the Monitoring documentation to create the Tivoli Data Warehouse database. You can create it on the DB2 instance you are using for Management Edition for AIX or any other supported RDBMS.
- b. Install an instance of the bundled Warehouse Proxy Agent on any computer in the network, to load the historic data into the database.
- c. If you want to set up automatic maintenance on the Tivoli Data Warehouse database, compress, summarize or remove data, install an instance of the bundled Summarization and Pruning Agent on the same computer where the Tivoli Data Warehouse database is installed.

For more details, see Setting up data warehousing in the following publication:

- [http://publib.boulder.ibm.com/infocenter/tivihelp/v15r1/topic/](http://publib.boulder.ibm.com/infocenter/tivihelp/v15r1/topic/com.ibm.itm.doc_6.2.2/itm_install.htm) [com.ibm.itm.doc\\_6.2.2/itm\\_install.htm](http://publib.boulder.ibm.com/infocenter/tivihelp/v15r1/topic/com.ibm.itm.doc_6.2.2/itm_install.htm)

#### – **Minimum configuration**

The minimum configuration for the servers and database are two computers:

#### **AIX Computer #1**

On the first computer, install DB2 and Tivoli Enterprise Portal Server. If you have decided to implement Tivoli Data Warehouse, for a minimum configuration you must also install its database here, with the Warehouse Proxy Agent, and optionally the Summarization and Pruning Agent.

#### **AIX Computer #2**

On the second computer, install Tivoli Application Dependency Discovery Manager.

**Either computer**

The Tivoli Enterprise Monitoring Server and Usage and Accounting Manager can be installed on either computer.

If you prefer, you can spread some of the load across other computers in your network. For example, Tivoli Data Warehouse and its paired agents can each be installed on separate computers. Use the information about each server or product to determine whether it is better to install it on its own, or together with other servers or products.

The following figure depicts a possible configuration scenario:

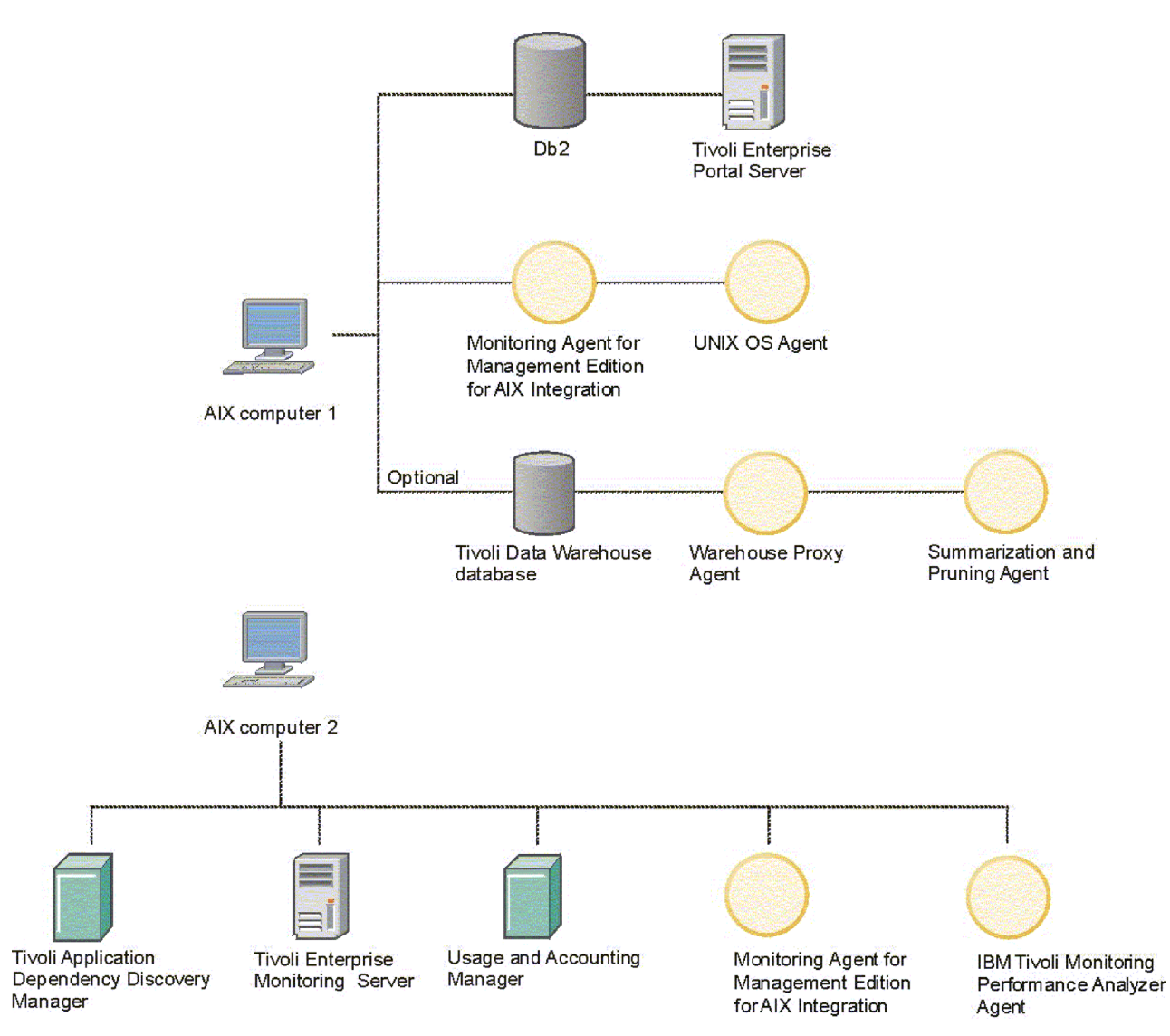

*Figure 1. Configuration scenario*

**Note:** The installation and configuration of each of the elements in the server environment requires you to supply certain data. For actions where this information needs to be supplied in the launchpad, an asterisk (\*) marks those fields where a data entry is required. Information about the values to supply in these fields is given in the appropriate product installation manual, a link to which is included on the launchpad page.

<span id="page-13-0"></span>When you have decided which products to put on your various computers, determine the memory and disk space requirements for each of the products. Then, add the sizings for the individual products together to ensure that each of your computers have the required amount of CPU, memory and disk space for each combination. The following table includes the memory and disk space requirements for the different products and components:

| Product/component                                                 | Memory                                                                                  | <b>Disk</b>                                                                             |
|-------------------------------------------------------------------|-----------------------------------------------------------------------------------------|-----------------------------------------------------------------------------------------|
| Launchpad GUI                                                     | 10 MB                                                                                   | 10 MB                                                                                   |
| D <sub>B2</sub>                                                   | $1$ GB                                                                                  | Depends on the type of<br>installation                                                  |
| Tivoli Application<br>Dependency Discovery<br>Manager             | $4-8$ GB                                                                                | 100 GB                                                                                  |
| Tivoli Enterprise Monitoring<br>Server                            | 400 MB                                                                                  | $1.3$ GB                                                                                |
| Tivoli Enterprise Portal<br>Server                                | 650 MB                                                                                  | $1.2$ GB                                                                                |
| <b>UNIX OS Agent</b>                                              | 55 MB                                                                                   | 380 MB                                                                                  |
| Tivoli Data Warehouse<br>database                                 | 8 GB                                                                                    | 512 GB per table                                                                        |
| Warehouse Proxy Agent                                             | 200 MB                                                                                  | 150 MB                                                                                  |
| Summarization and Pruning<br>Agent                                | 200 MB                                                                                  | 150 MB                                                                                  |
| <b>IBM Tivoli Performance</b><br>Analyzer agent                   | Depends on how many<br>agents have been installed,<br>and how many tasks are<br>defined | Depends on how many<br>agents have been installed,<br>and how many tasks are<br>defined |
| Tivoli Common Reporting                                           | 2 GB                                                                                    | 662 MB                                                                                  |
| Monitoring Agent for<br>Management Edition for AIX<br>Integration | 5 MB                                                                                    | 5 MB                                                                                    |
| IBM Usage and Accounting<br>Manager                               | $2$ GB                                                                                  | 40 GB                                                                                   |

*Table 1. Memory and disk space requirements*

## **Step 2: Installing and configuring the server environment**

Perform the following procedure as 'root':

- 1. Install DB2 unless you have an instance of the correct version that satisfies the prerequisites. This must be installed before any of the servers. Click **Install DB2**. The installation uses an interactive wizard. See the relevant documentation to learn how to use it, and what data to supply.
- 2. Install IBM Tivoli Monitoring. You can do this on each computer in either of two ways:

### **Silent mode**

This method is preferable for non-expert users of IBM Tivoli Monitoring. For each component you want to install on a computer, you supply the required installation data and the launchpad launches the product's silent installation for that component. The log of the silent installation is displayed in the launchpad window as the component is

installed. To use this option, click **Install Monitoring**, select the sub-menu options from the navigator view.

### <span id="page-14-0"></span>**Interactive mode**

The launchpad starts the Korn shell (ksh) from which an expert user of IBM Tivoli Monitoring can install its components, selecting which to install and supplying the required installation data. To use this option, click **Install Monitoring**.

The Tivoli Enterprise Monitoring Server and the Tivoli Enterprise Portal Server must also be configured. You must enable the support for the different types of agents you are installing in the Tivoli Enterprise Monitoring Server, and install the support for these agents in the Tivoli Enterprise Portal Server. These actions are all available on the relevant launchpad page.

- 3. Install IBM Tivoli Application Dependency Discovery Manager. From the launchpad, click **Install Application Dependency Discovery Manager**, and then click **Create database** and then **Install product**, each of the Navigator View sub-menu options in turn.
- 4. Install IBM Usage and Accounting Manager. From the launchpad, click **Install Usage and Accounting Manager**, and then click **Create database** and then **Install product**, each of the Navigator View sub-menu options in turn.
- **Note:** When the installation of a server is complete, go to its support Web site and check for fix packs. Download the latest fix packs and install them. The support Web sites can be accessed by going to the product information page indicated on the ″Welcome page″ of the launchpad, and clicking on the **Technical support** link on those pages.

# **Step 3: Enabling the integration**

To enable the integration, perform the following tasks:

1. Four of the workspaces integrate "Application Dependency Discovery Manager" with IBM Tivoli Monitoring. They must be installed on the system where the Tivoli Enterprise Portal Server is installed.

Click **Configure Application Dependency Discovery Manager integration**, and then select **Import workspaces**.

2. Install and configure the Monitoring Universal Agent on any computer.

Click **Configure Application Dependency Discovery Manager integration**, select **Configure change events**, then **Install and Configure Universal Agent**, and perform the following procedure:

- a. If it is not already installed, install the bundled Monitoring Universal Agent on any node in the network.
- b. Configure the Monitoring Universal Agent to send the events to the IBM Tivoli Monitoring hub server.
- 3. On the computer where Tivoli Application Dependency Discovery Manager is installed, install and configure the Event Module, which determines which events are sent to the Monitoring portal.

Click **Configure Application Dependency Discovery Manager integration**, select **Configure change events** and then **Configure Application Dependency Discovery Manager**, and perform the following procedure:

- a. Install the "Application Dependency Discovery Manager" Event Module.
- b. Configure "Application Dependency Discovery Manager" for change event monitoring.
- <span id="page-15-0"></span>c. Perform the minimum configuration of the "Application Dependency Discovery Manager" Event Module to send all events from a single domain to the Universal Agent you are using for event forwarding.
- d. Modify the default configuration file of the "Application Dependency Discovery Manager" Event Module to define which configuration change events are sent to the Universal Agent, and to enable the sending of events to Tivoli Enterprise Console, or IBM Tivoli Netcool/OMNIbus, or both.
- 4. The data used for the Monitoring Coverage Report is obtained by an integration agent that must be installed on the system where the Tivoli Enterprise Portal Server is installed, It runs automatically according to a configurable frequency. It must be installed in the same installation directory as Tivoli Enterprise Portal Server (\$CANDLEHOME. You must also install support for the agent on both Tivoli Enterprise Monitoring Server and Tivoli Enterprise Portal Server, and install a UNIX OS agent on the system where Tivoli Enterprise Portal Server is installed.

The process starts on the system where Tivoli Enterprise Monitoring Server is installed, where you should click **Install monitoring agent for integration** and perform the steps shown.

5. The integration of Usage and Accounting Manager with IBM Tivoli Monitoring requires the importation of the workspace into the Tivoli Enterprise Monitoring Server.

On the system where Tivoli Enterprise Monitoring Server is installed, click **Configure Usage and Accounting Manager integration** and import the workspace.

# **Step 4: Installing and configuring the monitoring agents on AIX nodes**

IBM Tivoli Monitoring obtains monitoring information from the agents installed on the nodes you want to monitor. To have a node appear in the Management Edition for AIX workspaces you have imported, you must install at least one agent on those nodes. Bundled with this launchpad are all of the agents that you might need to install on an AIX node. Use the IBM Tivoli Monitoring documentation to learn more about these agents. The documentation is as follows:

### **Base agents**

These can be installed on all AIX nodes, regardless of the hardware. You can install one or more of the following:

### **UNIX OS agent**

This agent is required for Remote Operations. See the "IBM Tivoli Monitoring" information center at:

[http://publib.boulder.ibm.com/infocenter/tivihelp/v15r1/topic/](http://publib.boulder.ibm.com/infocenter/tivihelp/v15r1/topic/com.ibm.itm.doc_6.2.2/main_unix.htm) [com.ibm.itm.doc\\_6.2.2/main\\_unix.htm](http://publib.boulder.ibm.com/infocenter/tivihelp/v15r1/topic/com.ibm.itm.doc_6.2.2/main_unix.htm)

#### **UNIX Logs agent**

This agent is required to view log files. See the "IBM Tivoli Monitoring" information center at:

[http://publib.boulder.ibm.com/infocenter/tivihelp/v15r1/topic/](http://publib.boulder.ibm.com/infocenter/tivihelp/v15r1/topic/com.ibm.itm.doc_6.2.2/main_log.htm) [com.ibm.itm.doc\\_6.2.2/main\\_log.htm](http://publib.boulder.ibm.com/infocenter/tivihelp/v15r1/topic/com.ibm.itm.doc_6.2.2/main_log.htm)

#### **Universal agent**

This agent is required to bring Tivoli Application Dependency Discovery Manager configuration events into IBM Tivoli Monitoring. See the "IBM Tivoli Monitoring" information center at: [http://publib.boulder.ibm.com/infocenter/tivihelp/v15r1/topic/](http://publib.boulder.ibm.com/infocenter/tivihelp/v15r1/topic/com.ibm.itm.doc_6.2.1/621uausers.htm) [com.ibm.itm.doc\\_6.2.1/621uausers.htm](http://publib.boulder.ibm.com/infocenter/tivihelp/v15r1/topic/com.ibm.itm.doc_6.2.1/621uausers.htm)

**Note:** You are advised not to install the Universal Agent without the UNIX OS agent, which manages it.

#### **System p agents**

These can only be installed on System p nodes. On these nodes you can choose whether to have just a base agent, just a System p agent, or both, depending on what you want to monitor. You can install one or more of the following:

### **AIX Premium agent**

This agent monitors the health and performance of the AIX LPAR and provides information on CPU and Memory usage of the LPAR and WPAR as well as process information. This agent must be installed on each LPAR you wish to monitor. See the "IBM Tivoli Monitoring" information center at:

[http://publib.boulder.ibm.com/infocenter/tivihelp/v15r1/topic/](http://publib.boulder.ibm.com/infocenter/tivihelp/v15r1/topic/com.ibm.itm.doc_6.2.2/paix621.htm) [com.ibm.itm.doc\\_6.2.2/paix621.htm](http://publib.boulder.ibm.com/infocenter/tivihelp/v15r1/topic/com.ibm.itm.doc_6.2.2/paix621.htm)

### **Central Electronics Complex Base agent**

This agent comes pre-installed on the VIOS. This agent monitors the frame where the agent resides, and is used to monitor usage of the entire frame as well as to provide information on usage by monitored LPAR. See the "IBM Tivoli Monitoring" information center at:

[http://publib.boulder.ibm.com/infocenter/tivihelp/v15r1/topic/](http://publib.boulder.ibm.com/infocenter/tivihelp/v15r1/topic/com.ibm.itm.doc_6.2.2/pcec621.htm) [com.ibm.itm.doc\\_6.2.2/pcec621.htm](http://publib.boulder.ibm.com/infocenter/tivihelp/v15r1/topic/com.ibm.itm.doc_6.2.2/pcec621.htm)

#### **VIOS Premium agent**

This agent comes pre-installed on the VIOS. See the "IBM Tivoli Monitoring" information center at: [http://publib.boulder.ibm.com/](http://publib.boulder.ibm.com/infocenter/tivihelp/v15r1/topic/com.ibm.itm.doc_6.2.1/pvios6201.htm) [infocenter/tivihelp/v15r1/topic/com.ibm.itm.doc\\_6.2.1/](http://publib.boulder.ibm.com/infocenter/tivihelp/v15r1/topic/com.ibm.itm.doc_6.2.1/pvios6201.htm) [pvios6201.htm](http://publib.boulder.ibm.com/infocenter/tivihelp/v15r1/topic/com.ibm.itm.doc_6.2.1/pvios6201.htm)

## **Hardware Management Console Base agent**

This agent monitors the health of the HMC and provides a list of systems managed by the HMC. This agent can be installed on a client LPAR. See the "IBM Tivoli Monitoring" information center at:

[http://publib.boulder.ibm.com/infocenter/tivihelp/v15r1/topic/](http://publib.boulder.ibm.com/infocenter/tivihelp/v15r1/topic/com.ibm.itm.doc_6.2.2/phmc621.htm) [com.ibm.itm.doc\\_6.2.2/phmc621.htm](http://publib.boulder.ibm.com/infocenter/tivihelp/v15r1/topic/com.ibm.itm.doc_6.2.2/phmc621.htm)

#### **Warehouse agents**

These can be installed on all AIX nodes, regardless of the hardware.

#### **Warehouse Summarization and Pruning Agent**

See the "IBM Tivoli Monitoring" information center at: [http://publib.boulder.ibm.com/infocenter/tivihelp/v15r1/topic/](http://publib.boulder.ibm.com/infocenter/tivihelp/v15r1/topic/com.ibm.itm.doc_6.2.1/s_p/om_net_agent_template.htm) [com.ibm.itm.doc\\_6.2.1/s\\_p/om\\_net\\_agent\\_template.htm](http://publib.boulder.ibm.com/infocenter/tivihelp/v15r1/topic/com.ibm.itm.doc_6.2.1/s_p/om_net_agent_template.htm)

### **Warehouse Proxy Agent**

See the "IBM Tivoli Monitoring" information center at: [http://publib.boulder.ibm.com/infocenter/tivihelp/v15r1/topic/](http://publib.boulder.ibm.com/infocenter/tivihelp/v15r1/topic/com.ibm.itm.doc_6.2.1/w_p/om_net_agent_template.htm) [com.ibm.itm.doc\\_6.2.1/w\\_p/om\\_net\\_agent\\_template.htm](http://publib.boulder.ibm.com/infocenter/tivihelp/v15r1/topic/com.ibm.itm.doc_6.2.1/w_p/om_net_agent_template.htm)

## **IBM Tivoli Performance Analyzer agent**

This agent can be installed on all AIX nodes, regardless of the hardware.

See the "Tivoli Performance Analyzer" information center at: http://publib.boulder.ibm.com/infocenter/tivihelp/v15r1/topic/ com.ibm.kpa.doc/itpa\_welcome.html

- <span id="page-17-0"></span>v **How to install the agents:**
	- There are two ways of installing agents:
		- **Deploy them using IBM Tivoli Monitoring** (preferred for large environments)
			- Agents can be deployed in bulk using the facilities in IBM Tivoli Monitoring. See the IBM Tivoli Monitoring publications for full details.
		- **Install them from the launchpad**
			- v To install and configure Base agents, click **Install Monitoring** and then the **Install Base agents** sub-menu option.
			- v To install and configure System p agents, click **Install Monitoring** and then the **Install System p agents** sub-menu option.
			- **Note:** Although all agents of one type for one node can be installed in one action, they must be configured individually.

You can install monitoring agents for platforms other than AIX and configure them to report to the Tivoli Enterprise Monitoring Server you have installed. You can see these agents in the summary views, but you cannot obtain the configuration or configuration change information from IBM Tivoli Application Dependency Discovery Manager.

## **Step 5: Using the workspaces**

To learn how to use the IBM Management Edition for AIX workspaces, read the "Using IBM Management Edition for AIX guide". This guide can be accessed from the Use IBM Management Edition for AIX workspaces link in the launchpad.

# <span id="page-18-0"></span>**Chapter 3. Installing**

In this chapter, we provide information about installing and configuring each component that is included in AIX Enterprise Edition.

## **Starting the launchpad**

The launchpad is a program that helps you to install all the Tivoli products included in AIX Enterprise Edition from a centralized GUI. The launchpad runs on IBM AIX 5.3 at a minimum technology level 7 service pack 4 and IBM AIX 6.1 at a minimum technology level 1, and runs in a Web browser window. The supported browser is Mozilla Firefox for AIX, Versions 1.5.0.10 or higher. Refer to the following Web site for a download of the last named version and information about its prerequisites: [http://www.ibm.com/systems/p/os/aix/browsers/](http://www.ibm.com/systems/p/os/aix/browsers/index.html) [index.html](http://www.ibm.com/systems/p/os/aix/browsers/index.html)

To use the launchpad, it must be started locally on the system where you are going to install the products in Management Edition for AIX. However, these operations can also be performed remotely as well as locally:

- Create/drop the Usage and Accounting Manager database
- Create/drop the Tivoli Application Dependency Discovery Manager database
- Create the IBM Tivoli Data Warehouse database

AIX Enterprise Edition consists of launchpad, DB2, and three Tivoli products.

#### 1. **Installing Firefox**

In order to use the launchpad, you need to install a Web browser on AIX. The following is the procedure for installing Firefox on AIX:

- 1. Download and unzip the Firefox.base.tar.gz file.
- 2. If you have successfully completed the installation of the Web browser, put the launchpad media into the media drive and run the **launchpad.sh** command. Remember that you need to have a graphical user environment to invoke the launchpad with the Web browser.
- 3. Running the launchpad.sh file prompts you to accept the license agreement. Read the license agreement for Management Edition for AIX (the same panel will be displayed for the AIX Enterprise Edition installation), and click **Accept**.
- 4. The main page of the launchpad is shown, you can install all the products in Management Edition for AIX. Browse each menu in the left pane for future installation.

## **Viewing the Prerequisite report**

This Prerequisite report link displays a report about the availability of all the prerequisites organized by component.

The summary panel provides feedback about what can be installed and what cannot be installed on the local system, depending on the available prerequisites for the bundled products. If your report indicates that a prerequisite is not satisfied, consult the link in the launchpad for that particular product and follow the instructions there. You can refresh this report by clicking **Refresh**.

## <span id="page-19-0"></span>**Installing DB2**

DB2 9.5 is required. If you do not have this version of DB2 installed, you can install it from the launchpad. You must then register the license.

- **Note:** The installation guidelines require that the database is installed on a different computer from where you plan to install IBM Tivoli Application Dependency Discovery Manager, but on the same computer where you plan to install the Tivoli Enterprise Portal Server (part of IBM Tivoli Monitoring).
- v **Installing DB2 9.5 with Fix Pack 04**

Click **Install IBM DB2 Database Enterprise Server Edition, Version 9.5 with Fix Pack 04 incorporated** to install DB2. The DB2 install wizard is launched.

– Install IBM DB2 Database Enterprise Server Edition, Version 9.5 with Fix Pack 04 incorporated .

For full installation instructions, refer to Installing in the DB2 Information Center:

- – [http://publib.boulder.ibm.com/infocenter/db2luw/v9/index.jsp?topic=/](http://publib.boulder.ibm.com/infocenter/db2luw/v9/index.jsp?topic=/com.ibm.db2.udb.doc/doc/t0024287.htm) [com.ibm.db2.udb.doc/doc/t0024287.htm](http://publib.boulder.ibm.com/infocenter/db2luw/v9/index.jsp?topic=/com.ibm.db2.udb.doc/doc/t0024287.htm)
- v **Installing Fix Pack 04 on an existing instance of DB2 9.5**

To install Fix Pack 04 on an existing instance of DB2 9.5, supply the required information and click **Install Fix Pack 04 on an existing instance of DB2 9.5.**

- DB2 installation directory /opt/IBM/db2/V9.5
- v **Install the latest DB2 fix**

Optionally install the latest fix on top of Fix Pack 04 (recommended). Access the support page for IBM DB2 Database. Follow the instructions on the page to locate and download the latest fix for the product you have installed. Install the fix or fixes, following the instructions in the readme files that accompany them. To access the support page click the following link:

– [http://www-01.ibm.com/software/data/db2/support/db2\\_9/](http://www-01.ibm.com/software/data/db2/support/db2_9/)

## **Creating the Tivoli Application Dependency Discovery Manager database**

To install the Tivoli Application Dependency Discovery Manager, you must first create the Tivoli Application Dependency Discovery Manager on the IBM DB2 Database instance that you are using for Management Edition for AIX.

For information about software and hardware prerequisites for this software, see [http://publib.boulder.ibm.com/infocenter/tivihelp/v10r1/index.jsp?topic=/](http://publib.boulder.ibm.com/infocenter/tivihelp/v10r1/topic/com.ibm.taddm.doc_7.1.2/cmdb_welcome.html) [com.ibm.taddm.doc\\_7.1/cmdb\\_welcome.html.](http://publib.boulder.ibm.com/infocenter/tivihelp/v10r1/topic/com.ibm.taddm.doc_7.1.2/cmdb_welcome.html)

Enter the required information below, then click **Create Tivoli Application Dependency Discovery Manager database**:

**DB2 instance** db2inst1

**Database name** cmdb

# <span id="page-20-0"></span>**Installing and configuring Tivoli Application Dependency Discovery Manager**

For information about software and hardware prerequisites for this software, see [http://publib.boulder.ibm.com/infocenter/tivihelp/v10r1/topic/](http://publib.boulder.ibm.com/infocenter/tivihelp/v10r1/topic/com.ibm.taddm.doc_7.1.2/cmdb_welcome.html) [com.ibm.taddm.doc\\_7.1.2/cmdb\\_welcome.html.](http://publib.boulder.ibm.com/infocenter/tivihelp/v10r1/topic/com.ibm.taddm.doc_7.1.2/cmdb_welcome.html)

To install Tivoli Application Dependency Discovery Manager perform the following procedure:

- 1. Log in to the AIX system as the root user.
- 2. Locate the installation media and copy it to the AIX system. We will use the /mnt/TADDM71 directory as a TADDM installation image.
- 3. Go to the launchpad directory and run the **launchpad.sh** command, for example:

# /mnt/launchpad.sh

- 4. Click the **launchpad.sh** command to display the launchpad panel.
- 5. Click **Install products** → **Install Application Dependency Discovery Manager** → **Install product**on the left pane, and then click **Install Tivoli Application Dependency Discovery Manager**.
	- **Note:** If you want to invoke an install program for Tivoli Application Dependency Discovery Manager directly instead of using launchpad, then run the /TADDM\_media/TADDM/setupAix.bin command on the X Windows environment.
- 6. "IBM Tivoli Application Dependency Discovery Manager must be installed on a different computer than where its database is installed." Click **OK** to continue.
- 7. In the next window, provide a directory path for the Tivoli Application Dependency Discovery Manager setup and click **OK** . The next window will display the InstallShield Wizard. Click **Next**.
- 8. The next window shows the license agreement for Tivoli Application Dependency Discovery Manager. Read the licensing terms, and if you agree to the licensing terms, click **I accept** to both the IBM and the non-IBM terms. Click **Next**.
- 9. In the next window, you will be prompted to enter the name of the directory where you want to install Tivoli Application Dependency Discovery Manager. Click **Next**.
- 10. The next window shows installation type options. Select the installation type: **simple** or **advanced**. A simple installation will use default values for a local DB2 database. Click **Next**.
- 11. In the next window, you can select the server type. Select the server type for the Tivoli Application Dependency Discovery Manager Server that you are installing. Click **Next**.
- 12. The next window will show you the Tivoli Application Dependency Discovery Manager server port information. Review the default port information and change any port numbers that need to be changed. Click **Next**.
- 13. In the next window, provide the port information for the domain manager server. Click **Next**.
- 14. In the next window, enter the host name for the Remote Method Invocation (RMI) server. Next, select the platform binaries that you want installed.
- 15. To start "Tivoli Application Dependency Discovery Manager Server" when the system is started, select **Start the server at system boot**.
- <span id="page-21-0"></span>16. To start the server after the installation of Tivoli Application Dependency Discovery Manager is complete, select **Start the server after install**. Click **Next**.
- 17. The next window asks for the host name and port number of the Change and Configuration Management Database (CCMDB). You can purchase an upgrade for this component that provides the ability to perform change and release management tasks, using workflows. Leave this panel blank, if your implementation does not include a CCMDB. Click **Next**.
- 18. In the next window, select the database type for the Tivoli Application Dependency Discovery Manager database that you are installing. Click **Next**.
- 19. In the next window enter the database information required. and click **Next**.
- 20. In the next window, you can select the option for the user registry that will be used with Tivoli Application Dependency Discovery Manager. Click **Next**.
- 21. The next window, a summary report is displayed, if the information is correct, click **Install** to begin the installation.
- 22. When the installation is complete, review the installation summary, and click **Finish**.

# **Starting the Tivoli Application Dependency Discovery Manager Product Console**

Before running Tivoli Application Dependency Discovery Manager for the first time, make sure your browser uses the **javaws** command that you installed from the IBM Tivoli Application Dependency Discovery Manager CD. Ensure that you check the preferences for the **javaws** executable command to verify that the IBM Java 2 Platform Standard Edition 5.0 is specified.

To start the Product Console, perform the following procedure:

1. Open a Web browser, and enter the URL and port number of the system where you installed the TADDM server. The default port number is 9430. For example[:http://system.company.com:9430](http://system.company.com:9430)

The Tivoli Application Dependency Discovery Manager Launch Page is displayed. Ensure that all services in the Administrator Console have been started.

- 2. (Optional) To use an SSL connection, perform the following procedure:
	- a. Under the Product Console heading, select **Show SSL Options**.
	- b. Click **Download Trust Store** to download the trust store and select a directory in which to save the trust store file.
	- c. In the input box to the right of the **Download Trust Store** link, enter the name of the directory that contains the trust store file.
- 3. Click **Start Product Console**. The File Download window is displayed.
- 4. In the File Download window, click **Open**. The Login window is displayed.
- 5. In the **Username** field, enter the user name for connecting to the Tivoli Application Dependency Discovery Manager server. Use either a user account that was created during installation, or the default administrator account. The default administrator user name is administrator.
- 6. In the **Password** field, enter the password for the user name. The password for the default administrator user name is collation.
- 7. In the **Server** field, enter the fully-qualified server name to access. The **Server** field already has the default server name.
- 8. In the **Port** field, enter the port number for the server. The **Port** field already has the default port number.
- <span id="page-22-0"></span>9. (Optional) Select **Establish a secure (SSL) session** to encrypt all data, including your user name and password, before transmitting over the network. To use SSL, you must have saved the trust store for the server when you installed the Product Console client.
- 10. Click **Login**. The Product Console client window is displayed.

For more information about this software, see [http://publib.boulder.ibm.com/](http://publib.boulder.ibm.com/infocenter/tivihelp/v10r1/topic/com.ibm.taddm.doc_7.1.2/cmdb_welcome.html) [infocenter/tivihelp/v10r1/topic/com.ibm.taddm.doc\\_7.1.2/cmdb\\_welcome.html.](http://publib.boulder.ibm.com/infocenter/tivihelp/v10r1/topic/com.ibm.taddm.doc_7.1.2/cmdb_welcome.html)

## **Installing and configuring IBM Tivoli Monitoring V6.2.2**

For information about software and hardware prerequisites for this software, see [http://publib.boulder.ibm.com/infocenter/tivihelp/v15r1/topic/](http://publib.boulder.ibm.com/infocenter/tivihelp/v15r1/topic/com.ibm.itm.doc_6.2.2/welcome.htm) [com.ibm.itm.doc\\_6.2.2/welcome.htm.](http://publib.boulder.ibm.com/infocenter/tivihelp/v15r1/topic/com.ibm.itm.doc_6.2.2/welcome.htm)

This section describes the installation of IBM Tivoli Monitoring V6.2.2, The topics that are covered are as follows:

- v "Pre-installation preparation" on page 17
- v ["Installing the Tivoli Enterprise Monitoring Server" on page 18](#page-23-0)
- v ["Installing the Tivoli Enterprise Portal Server" on page 18](#page-23-0)
- v ["Installing and configuring the OS agents" on page 19](#page-24-0)
- v ["Installing and configuring System p agents" on page 19](#page-24-0)
- ["Installing the Warehouse Proxy Agent" on page 20](#page-25-0)
- v ["Installing the Summarization and Pruning Agent" on page 21](#page-26-0)

## **Pre-installation preparation**

Before installing, take note of the following information concerning the installation procedures.

The installation procedures provide information for installing a single component (such as the monitoring server) on one computer. If you want to install multiple components (such as the monitoring server and the portal server) on the same computer and you want to install them simultaneously using the command line, the actual steps might vary. Refer to the *IBM Tivoli Monitoring Installation and Setup Guide*, GC32-9407, for further information.

You need to consider several basic principles and guidelines when determining the procedure and setup that will best suit your environment.

If you are not installing IBM Tivoli Monitoring using the launchpad on the console, you will require the presence of a running X Windows emulator, because certain parts of the install spawn a shell for responses that determine the configuration.

For details about the prerequisites of the components that the launchpad installs, consult the Product Information page in the launchpad, which provides the documentation of the supported versions of those products and links to further reference material located in the IBM Tivoli Information Center.

To install IBM Tivoli Monitoring, from the initial window of the launchpad select **Install Monitoring** from the sidebar.

**Note:** It is not possible to use DBCS language characters for installation of IBM Tivoli Monitoring components.

# <span id="page-23-0"></span>**Installing the Tivoli Enterprise Monitoring Server**

The **Installing the Tivoli Enterprise Monitoring Server** panel of the launchpad shows the initial options for installing this IBM Tivoli Monitoring component as follows:

- 1. To install the Tivoli Enterprise Monitoring Server, enter the installation path, encryption key, and the Tivoli Enterprise Monitoring Server name, and click **Install Tivoli Enterprise Monitoring Server**.
- 2. To configure the Tivoli Enterprise Monitoring Server, enter the installation path and the Tivoli Enterprise Monitoring Server name and click **Configure Tivoli Enterprise Monitoring Server**.
- 3. To enable application support for monitoring agents, enter the installation path and the Tivoli Enterprise Monitoring Server name and click the following links:
	- Enable application support for Base agents
	- Install application support for System p agents
	- Enable application support for System p agents
	- Install application support for Performance Analyzer agent
	- Enable application support for Performance Analyzer agent
- 4. To start or stop the Tivoli Enterprise Monitoring Server, enter the installation path and the Tivoli Enterprise Monitoring Server name and click the following links:
	- Start the Tivoli Enterprise Monitoring Server
	- Stop the Tivoli Enterprise Monitoring Server

For more information about installation and configuration tasks, refer to the *IBM Tivoli Monitoring Installation and Setup Guide*.

## **Installing the Tivoli Enterprise Portal Server**

The **Installing the Tivoli Enterprise Portal Server** panel of the launchpad shows the initial options for installing this IBM Tivoli Monitoring component as follows:

- 1. To install the Tivoli Enterprise Portal Server, enter the installation path and encryption key, and click **Install Tivoli Enterprise Portal Server**.
- 2. To install the application support for monitoring agents, enter the installation path and click the following links:
	- Install Tivoli Enterprise Portal Server support for base monitoring agents
	- v Install Tivoli Enterprise Portal Browser Client support for base monitoring agents
	- Install Tivoli Enterprise Portal Server support for system-p monitoring agents
	- v Install Tivoli Enterprise Portal Browser Client support for system-p monitoring agents
	- Install Tivoli Enterprise Portal Server support for Performance Analyzer agent
	- Install Tivoli Enterprise Portal Browser Client support for Performance Analyzer agent
- 3. To configure the Tivoli Enterprise Portal Server, enter the installation path and click **Configure Tivoli Enterprise Portal Server**.
- 4. To start or stop the Tivoli Enterprise Portal Server, enter the installation path and click the following links:
	- Start the Tivoli Enterprise Portal Server
	- Stop the Tivoli Enterprise Portal Server

For more information about installation and configuration tasks, refer to the *IBM Tivoli Monitoring Installation and Setup Guide*.

# <span id="page-24-0"></span>**Installing and configuring the OS agents**

To install and configure OS agents perform the following procedure:

- 1. To install one or more OS agents on this computer, select the agent or agents to install, enter the installation path and the encryption key, and click **Install selected agents**. For more information about the input data and the agents, see the IBM Tivoli Monitoring documentation. Here is a list of the agents that are available:
	- Install the UNIX OS agent
	- Install the UNIX Logs agent
	- Install the Universal Agent
- 2. You must configure each of the agents you have installed on this computer. To configure an agent, enter the installation path of the agent and then click on one of the following corresponding links.
	- Configure the UNIX OS agent
	- Configure the UNIX Logs agent
	- Configure the Universal Agent
- 3. To start or stop one or more OS agents, select the agent or agents you want to start or stop, enter the installation path, and click the following links:
	- UNIX OS agent
	- UNIX Logs agent
	- Universal agent

For more information about installing and configuring agents, refer to the following publications:

- v For general information about installing and configuring agents, see the section Installation and initial configuration of base components and agents --> Installing IBM Tivoli Monitoring --> Installing monitoring agents --> Linux or UNIX: Installing a monitoring agent in:
	- *IBM Tivoli Monitoring Installation and Setup Guide*
- v For specific information about configuring the UNIX Logs agent, see the section Requirements and configuration for the monitoring agent in:
	- *Monitoring Agent for UNIX Logs User's Guide*
- v For more information about how the Universal agent works, see:
	- *Tivoli Universal Agent User's Guide*

# **Installing and configuring System p agents**

To install and configure System p agents perform the following procedure:

- 1. To install one or more System p agents, select the agent or agents to install, enter the installation path and the encryption key, and click **Install selected agents**. For more information about the input data and the agents, see the IBM Tivoli Monitoring documentation. Here is a list of the agents that are available:
	- Install the AIX Premium agent
	- Configure the VIOS Premium agent
	- Configure the Central Electronics Complex Base agent
	- Install the Hardware Management Console Base agent
- <span id="page-25-0"></span>2. You must configure each of the agents you have installed. To configure an agent, enter the installation path of the agent and click on the corresponding link.
- 3. To start or stop one or more System p agents, select the agent or agents you want to start or stop, enter the installation path, and click either the **Start the selected agents** link or the **Start the selected agents** link.

For more information about installing and configuring agents, refer to the following publications:

- v For general information about installing and configuring agents, see the section Installation and initial configuration of base components and agents --> Installing IBM Tivoli Monitoring --> Installing monitoring agents --> Linux or UNIX: Installing a monitoring agent in:
	- *IBM Tivoli Monitoring Installation and Setup Guide*
- For all information about configuring the AIX Premium agent refer to the general information detailed in the previous bullet
- v For specific information about configuring the Central Electronics Complex Base agent, see the section Requirements and agent-specific installation and configuration information for the monitoring agent in:
	- *Monitoring Agent for CEC Base User's Guide*
- v For specific information about configuring the Hardware Management Console Base agent, see the section Requirements and agent-specific installation and configuration information for the monitoring agent in:
	- *Monitoring Agent for HMC Base User's Guide*

## **Installing the Warehouse Proxy Agent**

This section describes how to Install the Warehouse Proxy Agent.

- 1. Create the IBM Tivoli Data Warehouse database. Enter the required information below, then click **Create IBM Tivoli Data Warehouse database**:
	- Specify the database name.
	- Specify the DB2 instance name.
- 2. To install the Warehouse Proxy Agent, enter the installation path and the encryption key, and then click **Install the Warehouse Proxy Agent**.
- 3. If the Tivoli Data Warehouse is not located on this computer where you have installed the Warehouse Proxy Agent, copy the DB2 UDB JDBC Universal Driver (Type 4 driver) JAR files, included with the DB2 product installation, to this computer. For instructions refer to the *IBM Tivoli Monitoring Installation and Setup Guide*.
- 4. To configure the Warehouse Proxy Agent, enter the installation path, and then click **Configure the Warehouse Proxy Agent**:

The ″Manage Tivoli Enterprise Monitoring Services″ window is displayed, where you select the Warehouse Proxy Agent and then select the **Configure** option. If you do not see the Warehouse Proxy Agent in the list of services to manage, it could be that you have not yet launched the installation of the agent, that the installation did not complete successfully, or that the agent has been uninstalled. Check the Prerequisite report to see which is the case, complete the installation, and then repeat this operation.

5. To start or stop the Warehouse Proxy Agent, enter the installation path, and click either the **Start the Warehouse Proxy Agent** or the **Stop the Warehouse Proxy Agent** link.

For more information about installation and configuration tasks, refer to the *IBM Tivoli Monitoring Installation and Setup Guide*.

# <span id="page-26-0"></span>**Installing the Summarization and Pruning Agent**

This section describes how to install the Summarization and Pruning Agent.

- 1. To install the IBM Tivoli Monitoring Summarization and Pruning Agent, enter the installation path and encryption key, and then click **Install the Summarization and Pruning Agent**.
- 2. If the Tivoli Data Warehouse is not located on this computer (where you installed the Summarization and Pruning Agent), copy the DB2 UDB JDBC Universal Driver (Type 4 driver) JAR files, included with the DB2 product installation, to this computer. For instructions refer to the *IBM Tivoli Monitoring Installation and Setup Guide*.
- 3. To configure the Summarization and Pruning Agent, enter the installation path, and then click **Configure the Summarization and Pruning Agent**: The ″Manage Tivoli Enterprise Monitoring Services″ window is displayed, where you select the Summarization and Pruning Agent and then select the **Configure** option. If you do not see the Summarization and Pruning Agent in the list of services to manage, it could be that you have not yet launched the installation of the agent, that the installation did not complete successfully, or that the agent has been uninstalled. Check the Prerequisite report to see which is the case, complete the installation, and then repeat this operation.
- 4. To start or stop the Summarization and Pruning Agent, enter the installation path, and click either the **Start the Summarization and Pruning Agent** link or the **Stop the Summarization and Pruning Agent** link.

For more information about installation and configuration tasks, refer to the *IBM Tivoli Monitoring Installation and Setup Guide*.

# **Installing the IBM Tivoli Performance Analyzer agent**

Perform the following procedure to install Tivoli Performance Analyzer:

- 1. On the system where the Tivoli Enterprise Monitoring Server is installed, install monitoring server support by going to the Install Tivoli Enterprise Monitoring Server link in the launchpad, and clicking **Install application support for Performance Analyzer agent** and then **Enable application support for Performance Analyzer agent**.
- 2. On the system where the Tivoli Enterprise Portal Server is installed, install portal server support by going to the Install Tivoli Enterprise Portal Server link in the launchpad, and clicking **Install Tivoli Enterprise Portal Server support for Performance Analyzer agent** and then **Install Tivoli Enterprise Portal Browser Client support for Performance Analyzer agent**.
- 3. To install the IBM Tivoli Performance Analyzer agent, from the Install Tivoli Performance Analyzer link, enter the installation path and the encryption key, then click **Install the Performance Analyzer agent**.
- 4. To configure the Performance Analyzer agent, enter installation path, then click **Configure the Performance Analyzer agent**.
- 5. Install the Tivoli Performance Analyzer domain support on each system where at least one of these components is installed:
	- Tivoli Enterprise Monitoring Server
	- Tivoli Enterprise Portal Server
	- Tivoli Performance Analyzer agent.

On each system click **Install the Tivoli Performance Analyzer domain support**.

<span id="page-27-0"></span>6. On the system where the Tivoli Common Reporting is installed, install Performance Analyzer reports for Tivoli Common Reporting by going to the Install Tivoli Common Reporting link in the launchpad, and clicking **Import Performance Analyzer reports**.

## **Starting the Tivoli Enterprise Portal client**

After you have successfully installed and configured all the components of your IBM Tivoli Monitoring environment, you can verify the installation and configuration by launching the Tivoli Enterprise Portal to view monitoring data. You can access the Tivoli Enterprise Portal using either the browser client.

Your monitoring server and portal server must be running for the portal client to start successfully.

Starting the browser client:

- 1. Start the browser.
- 2. Enter the URL for the Tivoli Enterprise Portal into the **Address** field of the browser:

http://*systemname*:1920///cnp/client

where the *systemname* is the host name of the computer where the Tivoli Enterprise Portal Server is installed, and 1920 is the port number for the browser client. 1920 is the default port number for the browser client. Your portal server might have a different port number assigned.

- 3. Click **Yes** on the Warning Security window.
- 4. Enter your user ID and password in the login window. The default user ID is sysadmin.
- 5. Click **OK**.

For more information about this software, see [http://publib.boulder.ibm.com/](http://publib.boulder.ibm.com/infocenter/tivihelp/v15r1/topic/com.ibm.itm.doc_6.2.2/welcome.htm) [infocenter/tivihelp/v15r1/topic/com.ibm.itm.doc\\_6.2.2/welcome.htm.](http://publib.boulder.ibm.com/infocenter/tivihelp/v15r1/topic/com.ibm.itm.doc_6.2.2/welcome.htm)

## **Installing Tivoli Common Reporting**

From the Install IBM Tivoli Common Reporting link, perform the following procedure:

- 1. Click **Install Tivoli Common Reporting** to install the product.
- 2. To import System p reports into Tivoli Common Reporting, enter the required information and click **Import System p reports**. The required information is the installation path, User ID, and password. The default installation path is /opt/IBM/ITM.
- 3. To import Performance Analyzer reports into Tivoli Common Reporting, enter the required information and click **Import Performance Analyzer reports**.

**Note:** You might receive the following message:

Unix root user warning

!!!IMPORTANT WARNING!!! You are installing Tivoli Integrated Portal as the root user. Some Tivoli applications that you want to install on this system and integrate with may require that all components be installed by a non-root user. Review the documented requirements of the components you plan to integrate on this system and plan accordingly.

If message appears, click **OK** and continue to install under the root user.

## <span id="page-28-0"></span>**Logging into Tivoli Common Reporting**

Use your Web browser to access the Tivoli Common Reporting interface, which is based on the Tivoli Integrated Portal.

To start using Tivoli Common Reporting:

1. Navigate to the following URL: https://*hostname*:*port*/ibm/console

Where *hostname* is the TCP/IP host name of the system where Tivoli Common Reporting is installed, or *localhost* if you are running the Web browser on the same system. Also, *port* is the port number that you specified during installation. The default port is 16316 for a secure connection and 16310 for a nonsecure connection.

- **Note:** On a Windows system where Tivoli Common Reporting is installed locally, click **Start > Tivoli Common Reporting > Start Tivoli Common Reporting Browser** to open the default browser with the correct URL.
- 2. On the Tivoli Integrated Portal login page, log in with a user ID that has access to Tivoli Common Reporting. Access is determined by user roles associated with user IDs. This is determined by the roles associated with the user ID. This might be the user ID and password you specified during the installation process, or a user ID and password provided to you by an administrator. The Tivoli Integrated Portal navigation window is displayed.
- 3. In the navigation pane on the left side of the window, click the plus sign  $(+)$ beside **Reporting** to expand the tree.
- 4. Click **Common Reporting**. The Tivoli Common Reporting report navigation pane is displayed.

For more information about this software, see [http://publib.boulder.ibm.com/](http://publib.boulder.ibm.com/infocenter/tivihelp/v3r1/topic/com.ibm.tivoli.tcr.doc/tcr_welcome.html) [infocenter/tivihelp/v3r1/topic/com.ibm.ituam.doc\\_7.1/welcome.htm.](http://publib.boulder.ibm.com/infocenter/tivihelp/v3r1/topic/com.ibm.tivoli.tcr.doc/tcr_welcome.html)

## **Installing the integration agents and features**

The installation of the Monitoring Agent for Management Edition for AIX Integration requires the prior installation of the appropriate support on the systems where the Tivoli Enterprise Monitoring Server and the Tivoli Enterprise Portal Server are installed, the installation of a UNIX OS agent on this latter system, and the installation and configuration of the agent itself on that same system. Perform the following procedure:

- 1. On the system where the Tivoli Enterprise Monitoring Server is installed, check that the Tivoli Enterprise Monitoring Server is up and running.
- 2. Click **Install Monitoring Agent for Management Edition for AIX Integration support on Tivoli Enterprise Monitoring Server**. Select the option to install the Tivoli Enterprise Monitoring Server support for the Monitoring Agent for Management Edition for AIX Integration, and follow the instructions.
- 3. On the system where the Tivoli Enterprise Portal Server is installed, check that the Tivoli Enterprise Portal Server is up and running.
- 4. Click **Install Monitoring Agent for Management Edition for AIX Integration support on Tivoli Enterprise Portal Server**. Select the option to install the Tivoli Enterprise Portal Server support for the Monitoring Agent for Management Edition for AIX Integration, and follow the instructions.
- <span id="page-29-0"></span>5. On this same system, install the UNIX OS agent by going to the **Install Base agents** link, checking the option **Install UNIX OS agent**, and clicking **Install selected agents**.
- 6. Click **Install Monitoring Agent for Management Edition for AIX Integration on Tivoli Enterprise Portal Server**. Select the option to install the Monitoring Agent for Management Edition for AIX Integration, and follow the instructions.
- 7. To configure the Monitoring Agent for Management Edition for AIX Integration, enter the required information below, then click **Configure the Monitoring Agent for Management Edition for AIX Integration**.
- 8. The Manage Tivoli Enterprise Monitoring Services window is displayed, where you select the Monitoring Agent for Management Edition for AIX Integration and then select the **Configure** option.
- 9. A panel for the agent runtime configuration settings is displayed. The following runtime parameters are requested:

## **TADDM\_SERVER**

The host name or IP address of the system where the Tivoli Application Dependency Discovery Manager server is installed.

## **TADDM\_USER**

The user name needed to access the Tivoli Application Dependency Discovery Manager server.

### **TADDM\_PASSWORD**

The password used to access the Tivoli Application Dependency Discovery Manager server.

## **TADDM\_HOME**

The Tivoli Application Dependency Discovery Manager installation directory.

## **TADDM\_PROTOCOL**

The protocol to use in accessing the Tivoli Application Dependency Discovery Manager server.

### **UPLOAD\_PERIOD**

The time interval between each DLA Book update on the Tivoli Application Dependency Discovery Manager Server. It is expressed in hours (default 24 hours).

If you do not see the Monitoring Agent for Management Edition for AIX Integration in the list of services to manage, it could be for one of the following reasons:

- You have not yet launched the installation of the agent.
- The installation of the agent did not complete successfully.
- The agent has been uninstalled.

Check the Prerequisite report to see which is the case, complete the installation, and repeat this operation.

## **Creating the IBM Usage and Accounting Manager database**

To install the Usage and Accounting Manager, you must first create the Usage and Accounting Manager database on the IBM DB2 Database instance that you are using for Management Edition for AIX.

<span id="page-30-0"></span>For information about software and hardware prerequisites for this software, see [http://publib.boulder.ibm.com/infocenter/tivihelp/v3r1/topic/](http://publib.boulder.ibm.com/infocenter/tivihelp/v3r1/topic/com.ibm.ituam.doc_7.1/welcome.htm) [com.ibm.ituam.doc\\_7.1/welcome.htm.](http://publib.boulder.ibm.com/infocenter/tivihelp/v3r1/topic/com.ibm.ituam.doc_7.1/welcome.htm)

Enter the required information below, then click **Create IBM Usage and Accounting Manager database**

**DB2 instance** db2inst1 **Database name** tuam

# **Installing IBM Usage and Accounting Manager Virtualization Edition**

- 1. Click **Install IBM Usage and Accounting Manager** to install Usage and Accounting Manager.
- 2. Optionally install the latest fixes (recommended). Access the support page for IBM Usage and Accounting Manager. Follow the instructions on the page to locate and download the latest fix for the product you have installed. Install the fix or fixes, following the instructions in the readme files that accompany them. To access the support page click the following link:
	- v [http://www-01.ibm.com/software/sysmgmt/products/support/](http://www-01.ibm.com/software/sysmgmt/products/support/IBMTivoliUsageandAccountingManager.html) [IBMTivoliUsageandAccountingManager.html](http://www-01.ibm.com/software/sysmgmt/products/support/IBMTivoliUsageandAccountingManager.html)

# **Starting the Integrated Solutions Console**

Start the Integrated Solutions Console to set up and configure the Usage and Accounting Manager.

To start Integrated Solutions Console:

- 1. Start an Internet Explorer or Firefox web browser, and enter http://*hostname*:11052/ibm/console/ in the address bar. Where *hostname* defines the server that is running Integrated Solutions Console such as server name or IP address.
- 2. On the Integrated Solutions Console Welcome page, do one of the following:
	- If security has been set for Usage and Accounting Manager, enter your user ID in the **User ID** box, and then click **Log in**.
	- v If security has not been set, leave the **User ID** box empty and click **Log in**.
	- **Note:** Setting security enables you to define which users have access to which Usage and Accounting Manager pages in the Integrated Solutions Console. By default, security for Usage and Accounting Manager is turned off at installation and must be enabled.

For more information about this software, see [http://publib.boulder.ibm.com/](http://publib.boulder.ibm.com/infocenter/tivihelp/v3r1/topic/com.ibm.ituam.doc_7.1/welcome.htm) [infocenter/tivihelp/v3r1/topic/com.ibm.ituam.doc\\_7.1/welcome.htm.](http://publib.boulder.ibm.com/infocenter/tivihelp/v3r1/topic/com.ibm.ituam.doc_7.1/welcome.htm)

# <span id="page-32-0"></span>**Chapter 4. Upgrading**

This chapter contains instructions on how to upgrade the IBM Management Edition for AIX components using the launchpad. The following versions are included:

- v "Upgrading from version 1.1.0"
- ["Upgrading from version 1.1.1" on page 29](#page-34-0)
- ["Upgrading from version 1.1.2" on page 30](#page-35-0)

# **Upgrading from version 1.1.0**

To upgrade from version 1.1.0, perform the following procedure:

1. Apply fixes to the products you installed with version 1.1.0. Click **Troubleshooting the launchpad** in the launchpad for links to the Support Web sites where the fixes can be identified and downloaded.

The following fixes must be applied:

- v Migrate to DB2 9.5 Fix Pack 04 by clicking **Install products -> Install DB2** in the launchpad and performing the actions to migrate from a previous version.
	- **Note:** If you did not manually register the DB2 license for version 1.1.0, it will remain unregistered, as this required fix pack installation does not perform the registration. Only the installation of a fresh version of DB2 (which would overwrite any existing data) would perform the registration automatically.
- Upgrade all IBM Tivoli Monitoring components to version 6.2.2 and system-p agents to version 6.2.1. For systems where you installed the Tivoli Enterprise Monitoring Server, the Tivoli Enterprise Portal Server, the Warehouse Proxy Agent or the Summarization and Pruning Agent, perform the following procedure:
	- a. Click **Install products -> Install Monitoring** in the launchpad.
	- b. Click **Install IBM Tivoli Monitoring interactively**.
	- c. In the wizard, select the option to upgrade all the discovered IBM Tivoli Monitoring components on the system.
	- **Note:** For systems where you have installed only monitoring agents, use the **tacmd updateAgent** command to upgrade the agents. For more information, see the *IBM Tivoli Monitoring Command Reference*.

For more information about upgrade and configuration tasks, refer to the *IBM Tivoli Monitoring Installation and Setup Guide*.

- Upgrade all IBM Tivoli Application Dependency Discovery Manager components to version 7.1.2 by performing the following procedure:
	- a. Click **Install products -> Install Application Dependency Discovery Manager** in the launchpad.
	- b. Click **Install product**.
	- c. Click **Install IBM Tivoli Application Dependency Discovery Manager** and follow the instructions in the Install IBM Tivoli Application Dependency Discovery Manager window.

For more information about upgrade and configuration tasks, refer to the *IBM Tivoli Application Dependency Discovery Manager Installation and Setup Guide*.

- 2. Install the IBM Tivoli Performance Analyzer by clicking **Install products -> Install Monitoring -> Install Tivoli Performance Analyzer**, and then following the instructions in the Install Tivoli Performance Analyzer window.
- 3. Install IBM Tivoli Common Reporting by clicking **Install products -> Install Tivoli Common Reporting**, and then following the instructions in the Install Tivoli Common Reporting window.
- 4. Enable the discovery of non-monitored systems in IBM Tivoli Monitoring by installing the Management Edition for AIX monitoring agent that performs the integration and then configuring it. Click **Install products -> Configure IBM Tivoli Application Dependency Discovery Manager -> Install Monitoring Agent for IBM Management Edition for AIX Integration**, and then perform all the steps in the Install Monitoring Agent for IBM Management Edition for AIX Integration window.
- 5. Reimport the Tivoli Application Dependency Discovery Manager configuration data workspaces in order to use the new ME for AIX UNIX Systems Summary workspace. Click **Install products -> Configure IBM Tivoli Application Dependency Discovery Manager -> Import workspaces** and then perform the step **Import IBM Tivoli Application Dependency Discovery Manager configuration data workspaces** only.
- 6. Upgrade the sending of events and configure the event module by reinstalling the event configuration module. Perform the following procedure:
	- a. Click **Upgrade from previous versions**.
	- b. Click **Upgrade from version 1.1.0** in the Upgrade from previous versions window.
	- c. Click **Configure Application Dependency Discovery Manager** in the Upgrade from version 1.1.0 window.
	- d. Perform Step 1 to install the event module. The new module replaces the existing module, but maintains your previous event module configuration file (EventConfig.xml).
	- e. Perform Step 2 to configure the event module. This step does not impact the EventConfig.xml file.
	- f. Do not perform Step 3: the minimum event reporting configuration. If you perform this step, the configuration information will be lost.
	- g. For Step 4, look at the information displayed in the Recipients and Listeners tables. You will see the configuration that was in the EventConfig.xml file before you started the upgrade. Make any changes you require, following the on-screen instructions.
- 7. Enable license monitoring programs to recognize the installation of IBM Management Edition for AIX by manually installing the signature file on all systems where you have installed IBM Tivoli Application Dependency Discovery Manager, IBM Usage and Accounting Manager, an IBM Tivoli Monitoring component, or IBM DB2 Database. Perform the following procedure:
	- a. On the target system, create the directory: /opt/IBM/meaix.
	- b. Copy the file MEAIX0101.SYS2 to the newly created directory. This file can be found on the IBM Management Edition for AIX, version 1.1.2, install media in the directory files/signature.

When you have completed these tasks, your Management Edition for AIX environment will be at version 1.2.0.

## <span id="page-34-0"></span>**Upgrading from version 1.1.1**

To upgrade from version 1.1.1, perform the following procedure:

1. Apply fixes to the products you installed with version 1.1.1. Click **Troubleshooting the launchpad** in the launchpad for links to the Support Web sites where the fixes can be identified and downloaded.

The following fixes must be applied:

- v Migrate to DB2 9.5 Fix Pack 04 by clicking **Install products -> Install DB2** in the launchpad and performing the actions to migrate from a previous version.
	- **Note:** If you did not manually register the DB2 license for version 1.1.1, it will remain unregistered, as this required fix pack installation does not perform the registration. Only the installation of a fresh version of DB2 (which would overwrite any existing data) would perform the registration automatically.
- v Upgrade all IBM Tivoli Monitoring components to version 6.2.2 and system-p agents to version 6.2.1. For systems where you installed the Tivoli Enterprise Monitoring Server, the Tivoli Enterprise Portal Server, the Warehouse Proxy Agent or the Summarization and Pruning Agent, perform the following procedure:
	- a. Click **Install products -> Install Monitoring** in the launchpad.
	- b. Click **Install IBM Tivoli Monitoring interactively**.
	- c. In the wizard, select the option to upgrade all the discovered IBM Tivoli Monitoring components on the system.
	- **Note:** For systems where you have installed only monitoring agents, use the **tacmd updateAgent** command to upgrade the agents. For more information, see the *IBM Tivoli Monitoring Command Reference*.

For more information about upgrade and configuration tasks, refer to the *IBM Tivoli Monitoring Installation and Setup Guide*.

- Upgrade all IBM Tivoli Application Dependency Discovery Manager components to version 7.1.2 by performing the following procedure:
	- a. Click **Install products -> Install Application Dependency Discovery Manager** in the launchpad.
	- b. Click **Install product**.
	- c. Click **Install IBM Tivoli Application Dependency Discovery Manager** and follow the instructions in the Install IBM Tivoli Application Dependency Discovery Manager window.

For more information about upgrade and configuration tasks, refer to the *IBM Tivoli Application Dependency Discovery Manager Installation and Setup Guide*.

v Upgrade the enablement for the discovery of non-monitored systems in IBM Tivoli Monitoring by installing the Management Edition for AIX monitoring agent that performs the integration and then configuring it. Click **Install products -> Configure IBM Tivoli Application Dependency Discovery Manager -> Install Monitoring Agent for IBM Management Edition for AIX Integration**, and then perform all the steps in the Install Monitoring Agent for IBM Management Edition for AIX Integration window.

- <span id="page-35-0"></span>• Upgrade the sending of events and configure the event module by reinstalling the event configuration module. Perform the following procedure:
	- a. Click **Upgrade from previous versions**.
	- b. Click **Upgrade from version 1.1.1** in the Upgrade from previous versions window.
	- c. Click **Configure Application Dependency Discovery Manager** in the Upgrade from version 1.1.1 window.
	- d. Perform Step 1 to install the event module. The new module replaces the existing module, but maintains your previous event module configuration file (EventConfig.xml).
	- e. Perform Step 2 to configure the event module. This step does not impact the EventConfig.xml file.
	- f. Do not perform Step 3: the minimum event reporting configuration. If you perform this step, the configuration information will be lost.
	- g. For Step 4, look at the information displayed in the Recipients and Listeners tables. You will see the configuration that was in the EventConfig.xml file before you started the upgrade. Make any changes you require, following the on-screen instructions.
- 2. Install the IBM Tivoli Performance Analyzer by clicking **Install products -> Install Monitoring -> Install Tivoli Performance Analyzer**, and then following the instructions in the Install Tivoli Performance Analyzer window.
- 3. Install IBM Tivoli Common Reporting by clicking **Install products -> Install Tivoli Common Reporting**, and then following the instructions in the Install Tivoli Common Reporting window.

When you have completed these tasks, your Management Edition for AIX environment will be at version 1.2.0.

# **Upgrading from version 1.1.2**

To upgrade from version 1.1.2, perform the following procedure:

1. Apply fixes to the products you installed with version 1.1.2. Click **Troubleshooting the launchpad** in the launchpad for links to the Support Web sites where the fixes can be identified and downloaded.

The following fixes must be applied:

- v Migrate to DB2 9.5 Fix Pack 04, by clicking **Install products -> Install DB2** in the launchpad, and performing the actions to migrate from a previous version.
	- **Note:** If you did not manually register the DB2 license for version 1.1.2, it will remain unregistered, as this required fix pack installation does not perform the registration. Only the installation of a fresh version of DB2 (which would overwrite any existing data) would perform the registration automatically.
- v Upgrade all IBM Tivoli Monitoring components to version 6.2.2 and system-p agents to version 6.2.1. For systems where you installed the Tivoli Enterprise Monitoring Server, the Tivoli Enterprise Portal Server, the Warehouse Proxy Agent or the Summarization and Pruning Agent, perform the following procedure:
	- a. Click **Install products -> Install Monitoring** in the launchpad.
	- b. Click **Install IBM Tivoli Monitoring interactively**.
- c. In the wizard, select the option to upgrade all the discovered IBM Tivoli Monitoring components on the system.
- **Note:** For systems where you have installed only monitoring agents, use the **tacmd updateAgent** command to upgrade the agents. For more information, see the *IBM Tivoli Monitoring Command Reference*.

For more information about upgrade and configuration tasks, refer to the *IBM Tivoli Monitoring Installation and Setup Guide*.

- v Upgrade the enablement for the discovery of non-monitored systems in IBM Tivoli Monitoring by installing the Management Edition for AIX monitoring agent that performs the integration and then configuring it. Click **Install products -> Configure IBM Tivoli Application Dependency Discovery Manager -> Install Monitoring Agent for IBM Management Edition for AIX Integration**, and then perform all the steps in the Install Monitoring Agent for IBM Management Edition for AIX Integration window.
- 2. Install the IBM Tivoli Performance Analyzer by clicking **Install products -> Install Monitoring -> Install Tivoli Performance Analyzer**, and then following the instructions in the Install Tivoli Performance Analyzer window.
- 3. Install IBM Tivoli Common Reporting by clicking **Install products -> Install Tivoli Common Reporting**, and then following the instructions in the Install Tivoli Common Reporting window.

When you have completed these tasks, your Management Edition for AIX environment will be at version 1.2.0.

# <span id="page-38-0"></span>**Chapter 5. Configuring**

This section documents the different configuration steps for each of the components.

# **Configuring IBM Usage and Accounting Manager integration**

To configure the Tivoli Enterprise Portal Server to view the Usage and Accounting Manager Administrator Console, you must import the workspace. Enter the required information below, then click **Import IBM Usage and Accounting Manager workspace.**

- v Tivoli Enterprise Monitoring Server: identify the IBM Tivoli Monitoring hub monitoring server used by IBM Management Edition for AIX. The default installation path is /opt/IBM/ITM.
- v Tivoli Enterprise Portal Server: identify the server into which the workspaces will be imported:
	- Hostname:
	- Port: 1920
	- User: sysadmin
	- Password:

The user ID must have the ″Workspace Administration Mode″ authority. This authority is automatically given to the specified user when importing the workspaces through the links below. If the import operation fails, check that this authority has been set in the portal. The default authority is ″Workspace Author Mode″ authority.

- IBM Usage and Accounting Manager: identify the server that will supply the configuration data:
	- Fully qualified host name:
	- Server port: 11052

# **Configuring IBM Tivoli Application Dependency Discovery Manager integration**

To configure Tivoli Application Dependency Discovery Manager, select the Navigator View sub-menu options on the left. The following actions are required:

- Import IBM Tivoli Application Dependency Discovery Manager workspaces to the Tivoli Enterprise Portal Server
- Configure IBM Tivoli Application Dependency Discovery Manager change events
- Install Monitoring Agent for IBM Management Edition for AIX Integration

# **Importing IBM Tivoli Application Dependency Discovery Manager workspaces to the Tivoli Enterprise Portal Server**

To configure Tivoli Enterprise Portal Server to view Tivoli Application Dependency Discovery Manager configuration data, ensure you are on the computer where the Tivoli Enterprise Monitoring Server is installed, enter the required information, and click **Import IBM Tivoli Application Dependency Discovery Manager workspaces**.

<span id="page-39-0"></span>Tivoli Enterprise Monitoring Server - identify the IBM Tivoli Monitoring hub monitoring server used by IBM Management Edition for AIX (it must be installed on this computer). The default installation path is /opt/IBM/ITM.

Tivoli Enterprise Portal Server - identify the server into which the workspaces will be imported by entering the host name, port, User ID, and password. The User ID entered must have the ″Workspace Administration Mode″ authority. This authority can be given in the portal. The default authority is ″Workspace Author Mode″ authority.

IBM Tivoli Application Dependency Discovery Manager - identify the server that will supply the configuration data, including the fully qualified host name and port.

# **Configuring IBM Tivoli Application Dependency Discovery Manager change events**

To configure Tivoli Application Dependency Discovery Manager change events, the following actions are required:

- Install and Configure Universal Agent
- Configure IBM Tivoli Application Dependency Discovery Manager for change events

## **Installing and configuring the IBM Tivoli Monitoring Universal Agent**

You can use any instance of the Universal Agent to receive the change events from IBM Tivoli Application Dependency Discovery Manager.

If you have not already installed an instance that you want to use for event forwarding, install the IBM Tivoli Monitoring Universal Agent on any computer before proceeding with the configuration. Also install the UNIX OS Agent to control it. See ["Installing and configuring the OS agents" on page 19](#page-24-0) to install both of these.

On the computer where the IBM Tivoli Monitoring Universal Agent has been installed, configure the agent by entering the installation path of the instance of the Universal Agent you want to configure, and the Post Data Provider port it will use. Then click **Configure IBM Tivoli Monitoring Universal Agent**.

## **Configuring IBM Tivoli Application Dependency Discovery Manager for change events**

From the Configure IBM Tivoli Application Dependency Discovery Manager link, configure IBM Tivoli Application Dependency Discovery Manager to define which resources are tracked for changes and where to send the events as follows:

- 1. Install the event module by entering the Event module installation path.
- 2. IBM Tivoli Application Dependency Discovery Manager supply the following information: event module installation path, User ID, installation path, fully qualified host name, API User ID, API password, API port and the HTTP port. Click **Configure IBM Tivoli Application Dependency Discovery Manager change events**.
- 3. Set up the minimum event reporting configuration of the event module to report all the configuration change events within a domain of your choice to the instance of the Universal Agent (UA) that you installed and configured. To do this the launchpad edits the file EventConfig.xml (for a more advanced

configuration, see optional step 4). Enter the following data and click **Perform the minimum configuration of EventConfig.xml**:

- The installation path of the event module you installed above
- The domain for which configuration change events are reported
- The fully qualified host name of the computer where the Universal Agent is installed
- The Post Data Provider port that you used when configuring the Universal Agent
- 4. Optional: if you have any of the following requirements, configure the event recipients and listeners in the EventConfig.xml file:
	- You have more than one domain from which you want to receive events
	- You have more than one Universal agent to which you want to send events
	- v You want to apply some criteria other than the domain to restrict the selection of events to report
	- v You want to configure that events are also sent to Tivoli Enterprise Console, IBM Tivoli Netcool/OMNIbus, or both

Define the recipients, listeners, or both by completing the following procedure:

- a. Locate the EventConfig.xml file. The default location is provided. Use the **Browse ...** button if the default value is not correct, or enter the path.
- b. Click **Load** to load the contents of the file into the recipients and listeners panels.
- c. Add and remove event recipients and listeners.
- d. Save the configuration file changes using the **Save** button.

To define a new event recipient, fill in the required data and click **Add new**. To delete an existing event recipient, check the row to be deleted, and click **Delete**. The required data are as follows:

- **Name** Supply your free-format name that identifies the recipient. It is used to identify the recipient when you are defining listeners.
- **Type** Select the recipient type from the menu:
	- **tec** Tivoli Enterprise Console server

**omnibus**

To receive events from the event module, the Tivoli EIF probe must be installed in the IBM Tivoli Netcool/OMNIbus environment

**itm** Tivoli Enterprise Portal Server

### **Address**

The host name of the recipient server.

**Port** The port number of the recipient server. In the case of IBM Tivoli Netcool/OMNIbus supply the port number used by the Tivoli EIF probe.

## **Recipient configuration file**

The name of the Tivoli Enterprise Console or IBM Tivoli Netcool/OMNIbus event configuration file (blank if the recipient type is 'itm'). When you set up a receiver of one of these types, this name is generated after you have entered the 'Address' field, as follows:

event config path/recipient type/recipent address.conf

where:

## **event\_config\_path**

The path of the EventConfig.xml file. If the file is in a sub-directory called /properties, this sub-directory is not included in the path.

### **recipient\_type**

Either 'tec' or 'omnibus', as selected by you.

#### **recipient\_address**

The address (server host name) of the recipient, as entered by you.

To define a new event listener, fill in the required data and click **Add new**. To delete an existing event listener, check the row to be deleted, and click **Delete**. The required data are the objects, attributes, logical operators, and queries that comprise the query that is used by Tivoli Application Dependency Discovery Manager to determine whether an event is to be sent. To learn about them, do the following:

- 1. Locate either \$TADDM\_DIR/dist/sdk/doc/model/CDMWebsite.zip or \$TADDM\_DIR/dist/sdk/doc/model/model-javadoc.tar.gz in the installed directory structure of Tivoli Application Dependency Discovery Manager.
- 2. Unzip the package of files into a directory of your choice.
- 3. Within the unzipped structure, launch the file misc/CDM.htm in your Internet browser.
- 4. From this set of HTML files, learn about the objects and attributes that you can use in the XML query structure to determine which change events are sent to the Receivers. Use the information to refine your choice of events.
- 5. Determine the logical operator and value you want to use in each query that will be performed on the attribute. For example, if your attribute identifies the percentage of disk space used on a file system, you might want to specify that this attribute is ″greater-than″ a value, such as 85 percent.

Enter the data as follows:

### **Object**

Supply the name of the object for which you want to send a change event.

#### **Attribute**

Supply the name of the attribute of that object for which you want to send a change event.

#### **Operator**

Select from the menu the logical operator to use in the object/value statement.

**Value** Supply the value to be compared against the attribute.

#### **Recipient**

Choose one of the recipients from the table above.

If you have defined one or more Tivoli Enterprise Console recipients, you must import the baroc file that contains the event class definition for Tivoli Application Dependency Discovery Manager. This file is called TADDM\_MEAIX.baroc and can be found on the IBM Management Edition for AIX media in the directory files/TEC.

Follow the instructions in the Tivoli Enterprise Console documentation about how to import a baroc file.

# <span id="page-42-0"></span>**Installing Monitoring Agent for IBM Management Edition for AIX Integration**

For instructions on how to install the Monitoring Agent for IBM Management Edition for AIX Integration, see ["Installing the integration agents and features" on](#page-28-0) [page 23.](#page-28-0)

# <span id="page-44-0"></span>**Chapter 6. Uninstalling**

This chapter contains instructions on how to uninstall the components using the launchpad.

# **Uninstalling IBM Tivoli Monitoring**

You can choose to uninstall an individual IBM Tivoli Monitoring component or to uninstall the entire IBM Tivoli Monitoring environment.

## **Uninstalling an individual IBM Tivoli Monitoring component**

The launchpad starts the Korn shell (ksh) from which you can uninstall a single IBM Tivoli Monitoring component. To use this option, click **Uninstall IBM Tivoli Monitoring component** in the Uninstall IBM Tivoli Monitoring window of the launchpad.

## **Uninstalling the entire IBM Tivoli Monitoring environment**

You can use the launchpad to uninstall all the IBM Tivoli Monitoring components. To use this option, click **Uninstall entire IBM Tivoli Monitoring environment** in the Uninstall IBM Tivoli Monitoring window of the launchpad.

For more information about this uninstallation task, refer to the *IBM Tivoli Monitoring Installation and Setup Guide*.

# **Uninstalling IBM Tivoli Application Dependency Discovery Manager**

To uninstall the Tivoli Application Dependency Discovery Manager, perform the following procedure:

- 1. Open the Uninstall IBM Tivoli Application Dependency Discovery Manager -> Uninstall Product window in the launchpad.
- 2. Enter the user ID that you supplied when installing the Tivoli Application Dependency Discovery Manager into the User field.
- 3. Click **Uninstall IBM Tivoli Application Dependency Discovery Manager** to uninstall the product.

After you have uninstalled Tivoli Application Dependency Discovery Manager, you must drop the Application Dependency Discovery Manager database on the IBM DB2 Database instance that you are using for Management Edition for AIX by performing the following procedure:

- 1. Open the IBM Tivoli Application Dependency Discovery Manager -> Drop Database window in the launchpad.
- 2. Enter the required information in the DB2 Instance and Database Name fields.
- 3. Click **Drop IBM Tivoli Application Dependency Discovery Manager database**.

For more information about installation and configuration tasks, refer to the *IBM Tivoli Application Dependency Discovery Manager Installation Guide*.

## <span id="page-45-0"></span>**Uninstalling IBM Usage and Accounting Manager**

To uninstall the IBM Usage and Accounting Manager, performing the following procedure:

- 1. Open the Uninstall IBM Usage and Accounting Manager -> Uninstall Product window in the launchpad.
- 2. Click **Uninstall IBM Usage and Accounting Manager** to uninstall the product.

After you have uninstalled the IBM Usage and Accounting Manager, you must drop the Usage and Accounting Manager database on the IBM DB2 Database instance that you are using for Management Edition for AIX by performing the following procedure:

- 1. Open the IBM Usage and Accounting Manager -> Drop Database window in the launchpad.
- 2. Enter the required information in the DB2 Instance and Database Name fields.
- 3. Click **Drop IBM Usage and Accounting Manager database**.

For more information about installation and configuration tasks, refer to the *IBM Usage and Accounting Manager installation guide*.

## **Uninstalling IBM DB2 Database**

To uninstall DB2 refer to Uninstalling in the DB2 Information Center.

## **Uninstalling IBM Tivoli Common Reporting**

To uninstall IBM Tivoli Common Reporting, click **Uninstall Tivoli Common Reporting** in the Uninstall IBM Tivoli Common Reporting window of the launchpad.

## **Uninstalling IBM Management Edition for AIX**

Perform the following procedure to uninstall all features provided with IBM Management Edition for AIX:

- 1. To uninstall the event module, click **Uninstall the event module** in the Uninstall IBM Management Edition for AIX window in the launchpad.
- 2. To delete the IBM Management Edition for AIX workspaces, refer to the section ″Delete a workspace″ of the *Tivoli Enterprise Portal User's Guide*.
- 3. To uninstall the Monitoring Agent for Management Edition for AIX Integration, go to the Uninstall IBM Tivoli Monitoring window in the launchpad and click **Uninstall IBM Tivoli Monitoring component**. The product code for the Monitoring Agent for Management Edition for AIX Integration is mt.
- 4. To remove the IBM Management Edition for AIX signature file, click **Uninstall IBM Management Edition for AIX signature file** in the Uninstall IBM Management Edition for AIX window in the launchpad.

IBM Management Edition for AIX logs and temporary files are stored in the /tmp/meaix directory on your system. To completely remove IBM Management Edition for AIX, you must delete these files manually.

# <span id="page-46-0"></span>**Chapter 7. Troubleshooting**

For troubleshooting information for the products in the offering see the following support Web sites:

- IBM Tivoli Monitoring support
	- – [http://www-01.ibm.com/software/sysmgmt/products/support/](http://www-01.ibm.com/software/sysmgmt/products/support/IBMTivoliMonitoring.html) [IBMTivoliMonitoring.html](http://www-01.ibm.com/software/sysmgmt/products/support/IBMTivoliMonitoring.html)
- IBM Tivoli Application Dependency Discovery Manager support
	- – [http://www-01.ibm.com/software/sysmgmt/products/support/](http://www-01.ibm.com/software/sysmgmt/products/support/IBMTivoliApplicationDependencyDiscoveryManager.html) [IBMTivoliApplicationDependencyDiscoveryManager.html](http://www-01.ibm.com/software/sysmgmt/products/support/IBMTivoliApplicationDependencyDiscoveryManager.html)
- IBM Usage and Accounting Manager support
	- – [http://www-01.ibm.com/software/sysmgmt/products/support/](http://www-01.ibm.com/software/sysmgmt/products/support/IBMTivoliUsageandAccountingManager.html) [IBMTivoliUsageandAccountingManager.html](http://www-01.ibm.com/software/sysmgmt/products/support/IBMTivoliUsageandAccountingManager.html)
- IBM DB2<sup>®</sup> Database support
	- – [http://www-01.ibm.com/software/data/db2/support/db2\\_9/](http://www-01.ibm.com/software/data/db2/support/db2_9/)

For product specific troubleshooting information, refer to the following guides:

- v *IBM Tivoli Monitoring Troubleshooting Guide*
- *Tivoli Application Dependency Discovery Manager Troubleshooting*
- *IBM Usage and Accounting Manager Troubleshooting and Support*
- v *DB2 Troubleshooting Information*

# **Troubleshooting the launchpad**

The Troubleshooting the launchpad panel contains information that might be useful if a problem occurs when using the launchpad.

See the following topics for troubleshooting information about the launchpad:

- "Using the temporary directory"
- "Viewing traces"
- ["Changing the tracing level" on page 42](#page-47-0)

## **Using the temporary directory**

While the launchpad is running it uses the /tmp/meaix directory. Do not delete this directory or any of its files while the launchpad is running. Note that if you delete the directory when the launchpad is not running, you will also delete all of the logs of its activity.

The space requirement should be approximately 10 MB.

## **Viewing traces**

The launchpad is started with tracing enabled, but with the viewing pane closed. To view the traces, press Control and click in the header area (banner) of the launchpad. A pane is displayed at the bottom of the launchpad, containing the traces.

The traces pane has three buttons which you use as follows:

v Click **Clear** to remove the traces from the pane

- v Click **Print** to print the traces to the standard output
- v Click **Save** to save traces in the file of your choice

To close the traces pane, click in the header area (banner) of the launchpad again.

## <span id="page-47-0"></span>**Changing the tracing level**

To change the type of launchpad tracing, complete the following procedure:

1. Open a shell and set the LaunchPadLogFilter environment variable as follows: export LaunchPadLogFilter=tracing\_controls

where *tracing\_controls* are any combination of the following:

- **T** Trace only the messages (informational, warnings, and errors) generated by the specific use of the launchpad by Management Edition for AIX.
- **E** Trace only ″exceptions″ generated by the general code of the launchpad.
- **S** Trace only ″errors″ generated by the general code of the launchpad.
- **W** Trace only ″warnings″ generated by the general code of the launchpad.

By default all four are enabled ( SEWT ).

For example, to set the launchpad to produce only the exceptions, errors, and warnings generated by the general code of the launchpad, enter: export LaunchPadLogFilter=ESW

2. After changing the tracing level, run the launchpad.sh from the same shell. If you open the trace panel, you will see only the logs and traces you have chosen. To disable tracing completely, set the LaunchPadLogFilter environment variable to null, as follows:

export LaunchPadLogFilter=

# <span id="page-48-0"></span>**Support information**

If you have a problem with your  $IBM^{\circ}$  software, you want to resolve it quickly. IBM provides the following ways for you to obtain the support you need:

### **Online**

Go to the IBM Software Support site at [http://www.ibm.com/software/](http://www.ibm.com/software/support) [support/probsub.html](http://www.ibm.com/software/support) and follow the instructions. For fixes, go to: [http://www-01.ibm.com/support/search.wss?rs=3565&tc=SSNHG7](http://www-01.ibm.com/support/search.wss?rs=3565&tc=SSNHG7%20SSPLFC%20SSZ8F3&rank=8&dc=D400&dtm) [%20SSPLFC%20SSZ8F3&rank=8&dc=D400&dtm.](http://www-01.ibm.com/support/search.wss?rs=3565&tc=SSNHG7%20SSPLFC%20SSZ8F3&rank=8&dc=D400&dtm) For software upgrades, customers log into the ESS site to obtain upgrades or place an order for the SW media at no charge. [https://www-05.ibm.com/servers/eserver/ess/](https://www-05.ibm.com/servers/eserver/ess/OpenServlet.wss) [OpenServlet.wss](https://www-05.ibm.com/servers/eserver/ess/OpenServlet.wss) You must register using your AAS customer number.

## **IBM Support Assistant**

The IBM Support Assistant (ISA) is a free local software serviceability workbench that helps you resolve questions and problems with IBM software products. The ISA provides quick access to support-related information and serviceability tools for problem determination. To install the ISA software, go to [http://www.ibm.com/software/support/isa.](http://www.ibm.com/software/support/isa)

# <span id="page-50-0"></span>**Notices**

This information was developed for products and services offered in the U.S.A. IBM may not offer the products, services, or features discussed in this document in other countries. Consult your local IBM representative for information on the products and services currently available in your area. Any reference to an IBM product, program, or service is not intended to state or imply that only that IBM product, program, or service may be used. Any functionally equivalent product, program, or service that does not infringe any IBM intellectual property right may be used instead. However, it is the user's responsibility to evaluate and verify the operation of any non-IBM product, program, or service.

IBM may have patents or pending patent applications covering subject matter described in this document. The furnishing of this document does not give you any license to these patents. You can send license inquiries, in writing, to:

IBM Director of Licensing IBM Corporation North Castle Drive Armonk, NY 10504-1785 U.S.A.

For license inquiries regarding double-byte (DBCS) information, contact the IBM Intellectual Property Department in your country or send inquiries, in writing, to:

IBM World Trade Asia Corporation Licensing 2-31 Roppongi 3-chome, Minato-ku Tokyo 106, Japan

**The following paragraph does not apply to the United Kingdom or any other country where such provisions are inconsistent with local law**:

INTERNATIONAL BUSINESS MACHINES CORPORATION PROVIDES THIS PUBLICATION ″AS IS″ WITHOUT WARRANTY OF ANY KIND, EITHER EXPRESS OR IMPLIED, INCLUDING, BUT NOT LIMITED TO, THE IMPLIED WARRANTIES OF NON-INFRINGEMENT, MERCHANTABILITY OR FITNESS FOR A PARTICULAR PURPOSE.

Some states do not allow disclaimer of express or implied warranties in certain transactions, therefore, this statement might not apply to you.

This information could include technical inaccuracies or typographical errors. Changes are periodically made to the information herein; these changes will be incorporated in new editions of the publication. IBM may make improvements and/or changes in the product(s) and/or the program(s) described in this publication at any time without notice.

Any references in this information to non-IBM Web sites are provided for convenience only and do not in any manner serve as an endorsement of those Web sites. The materials at those Web sites are not part of the materials for this IBM product and use of those Web sites is at your own risk.

IBM may use or distribute any of the information you supply in any way it believes appropriate without incurring any obligation to you.

Licensees of this program who wish to have information about it for the purpose of enabling: (i) the exchange of information between independently created programs and other programs (including this one) and (ii) the mutual use of the information which has been exchanged, should contact:

IBM Corporation 2Z4A/101 11400 Burnet Road Austin, TX 78758 U.S.A.

Such information may be available, subject to appropriate terms and conditions, including in some cases payment of a fee.

The licensed program described in this document and all licensed material available for it are provided by IBM under terms of the IBM Customer Agreement, IBM International Program License Agreement or any equivalent agreement between us.

Any performance data contained herein was determined in a controlled environment. Therefore, the results obtained in other operating environments may vary significantly. Some measurements may have been made on development-level systems and there is no guarantee that these measurements will be the same on generally available systems. Furthermore, some measurement may have been estimated through extrapolation. Actual results may vary. Users of this document should verify the applicable data for their specific environment.

Information concerning non-IBM products was obtained from the suppliers of those products, their published announcements or other publicly available sources. IBM has not tested those products and cannot confirm the accuracy of performance, compatibility or any other claims related to non-IBM products. Questions on the capabilities of non-IBM products should be addressed to the suppliers of those products.

All statements regarding IBM's future direction or intent are subject to change or withdrawal without notice, and represent goals and objectives only.

All IBM prices shown are IBM's suggested retail prices, are current and are subject to change without notice. Dealer prices may vary.

This information is for planning purposes only. The information herein is subject to change before the products described become available.

This information contains examples of data and reports used in daily business operations. To illustrate them as completely as possible, the examples include the names of individuals, companies, brands, and products. All of these names are fictitious and any similarity to the names and addresses used by an actual business enterprise is entirely coincidental.

#### COPYRIGHT LICENSE:

This information contains sample application programs in source language, which illustrate programming techniques on various operating platforms. You may copy, modify, and distribute these sample programs in any form without payment to

<span id="page-52-0"></span>IBM, for the purposes of developing, using, marketing or distributing application programs conforming to the application programming interface for the operating platform for which the sample programs are written. These examples have not been thoroughly tested under all conditions. IBM, therefore, cannot guarantee or imply reliability, serviceability, or function of these programs. You may copy, modify, and distribute these sample programs in any form without payment to IBM for the purposes of developing, using, marketing, or distributing application programs conforming to IBM's application programming interfaces.

Each copy or any portion of these sample programs or any derivative work, must include a copyright notice as follows:

© (your company name) (year). Portions of this code are derived from IBM Corp. Sample Programs. © Copyright IBM Corp. \_enter the year or years\_. All rights reserved.

If you are viewing this information in softcopy form, the photographs and color illustrations might not display.

# **Trademarks**

IBM, the IBM logo, and ibm.com are trademarks or registered trademarks of International Business Machines Corporation in the United States, other countries, or both. If these and other IBM trademarked terms are marked on their first occurrence in this information with a trademark symbol ( $^{\circ}$  or  $^{\infty}$ ), these symbols indicate U.S. registered or common law trademarks owned by IBM at the time this information was published. Such trademarks may also be registered or common law trademarks in other countries. A current list of IBM trademarks is available on the Web at ″Copyright and trademark information″ at http://www.ibm.com/legal/ copytrade.shtml.

Intel, Intel logo, Intel Inside, Intel Inside logo, Intel Centrino, Intel Centrino logo, Celeron, Intel Xeon, Intel SpeedStep, Itanium, and Pentium are trademarks or registered trademarks of Intel Corporation or its subsidiaries in the United States and other countries.

Linux is a trademark of Linus Torvalds in the United States, other countries, or both.

Microsoft, Windows, Windows NT, and the Windows logo are trademarks of Microsoft Corporation in the United States, other countries, or both.

UNIX is a registered trademark of The Open Group in the United States and other countries.

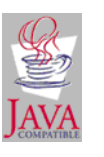

Java and all Java-based trademarks and logos are trademarks or registered trademarks of Sun Microsystems, Inc. in the United States, other countries, or both.

UNIX is a registered trademark of The Open Group in the United States and other countries.

SET and the SET Logo are trademarks owned by SET Secure Electronic Transaction LLC.

Other company, product, and service names may be trademarks or service marks of others.

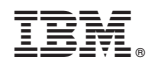

Printed in USA

SC23-9886-00

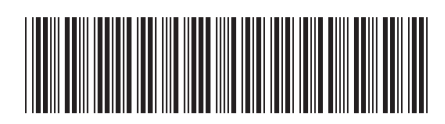